Общество с ограниченной ответственностью «ФабрикОн»

Ноутбук «Nerpa»

Руководство по эксплуатации

НЕРП.466219.003РЭ

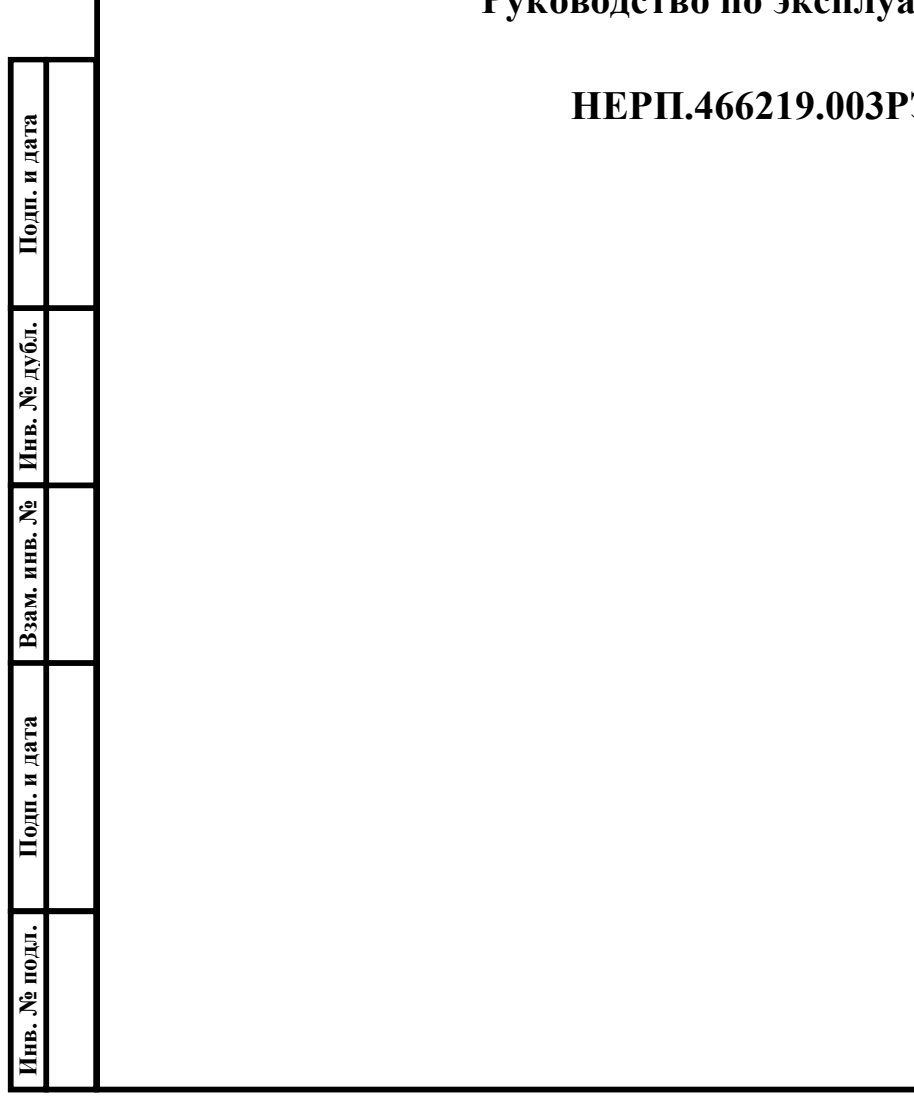

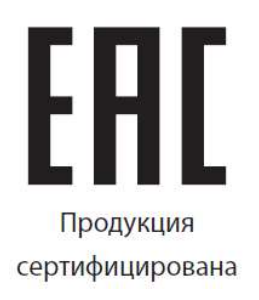

# Содержание

Подп. и дата

Инв. № дубл.

Взам. инв. №

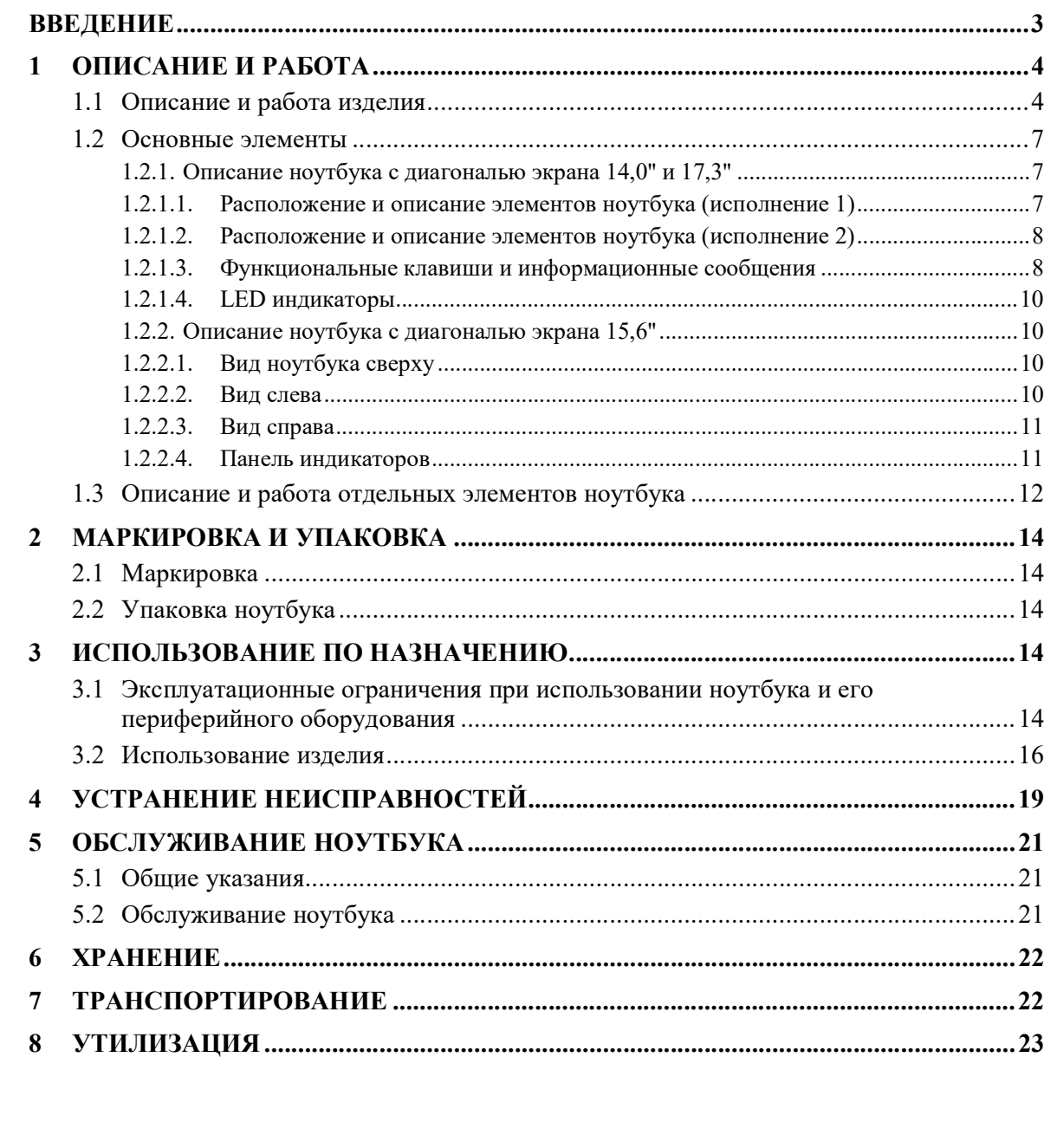

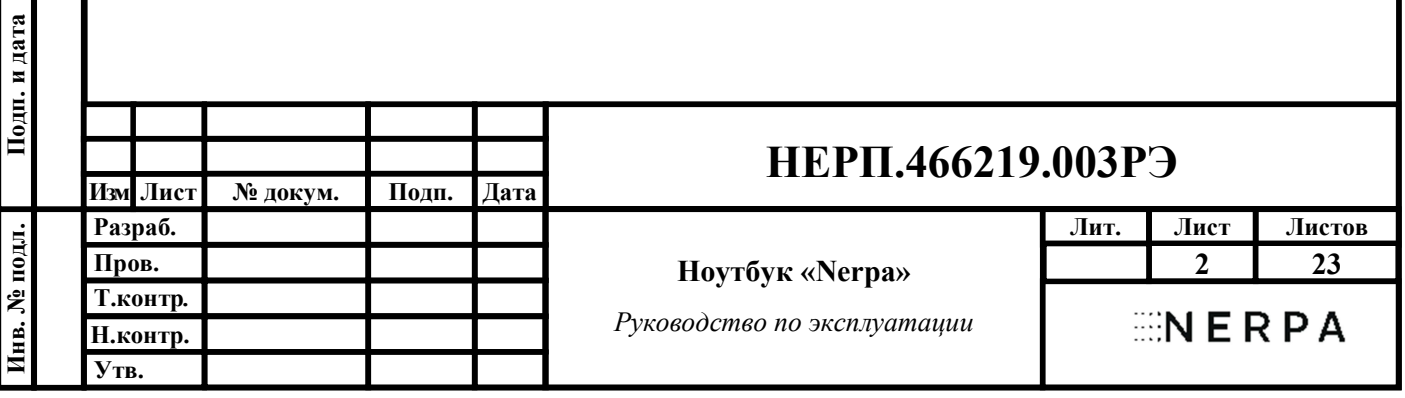

#### ВВЕДЕНИЕ

Настоящее Руководство по эксплуатации (далее по тексту РЭ) является документом, в соответствии с которым должна производиться эксплуатация Ноутбука «Nerpa» (в дальнейшем по тексту - ноутбук, компьютер).

Ваш ноутбук отвечает самым современным требованиям и обладает отличными техническими характеристиками, высокой производительностью и гарантированной надежностью.

Ноутбук используется совместно с различными (в том числе, и не входящими в комплект) периферийными устройствами ввода и вывода: мониторами, клавиатурами, принтерами и т.д., предназначенными для подключения к компьютерам такого типа. При подключении таких устройств к данному компьютеру следует внимательно ознакомиться с инструкциями и руководствами пользователя для них.

Настоятельно рекомендуется не ограничиваться только данным РЭ, а ознакомиться также со всей прилагаемой к ноутбуку документацией.

Если Вам требуется более подробная информация об отличительных особенностях конфигурации Вашего ноутбука, или Вы не нашли нужной информации, обратитесь в службу поддержки компании ООО «ФабрикОн».

Ноутбук соответствует требованиям следующих нормативных документов:

- ГОСТ IEC 60950-1 по электрической, механической и пожарной безопасности;
- ГОСТ 30805.22 к уровню индустриальных радиопомех;
- ГОСТ CISPR 24 по устойчивости к электромагнитным помехам;
- ГОСТ 30804.3.3 к колебаниям напряжения и фликеру;
- ГОСТ 30804.3.2 к эмиссии гармонических составляющих тока;
- ГОСТ 32134.1, ГОСТ Р 52459.3, ГОСТ Р 52459.17 к техническим средствам радиосвязи.

Изготовитель: Общество с ограниченной ответственностью «ФабрикОн»

Юридический адрес: 108811, город Москва, километр Киевское шоссе 22-й (п Московский), домовладение 6, строение 1, комната 95

Фактический адрес: 108811, город Москва, километр Киевское шоссе 22-й (п Московский), домовладение 6, строение 1, комната 95

e-mail: info@fabric-on.ru

Тел.: +7 (499) 272 02 04

Страна производства: Российская Федерация

Месяц и год изготовления: информация указана на информационной наклейке на оборудовании персонального компьютера

#### Организация, уполномоченная принимать претензии на территории РФ:

Изготовитель: Общество с ограниченной ответственно<br>
Московский), домовладение 6, строение 1, комната 95<br>
Московский), домовладение 6, строение 1, комната 95<br>
Московский адрес: 108811, город Москва, кил<br>
Московский), домов Общество с ограниченной ответственностью «ФабрикОн» e-mail: info@fabric-on.ru

Тел.: +7 (499) 272 02 04

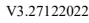

# НЕРП.466219.003РЭ

№ докум. Подп. Дата Изм. Лист 3

#### 1 ОПИСАНИЕ И РАБОТА

#### 1.1 Описание и работа изделия

1.1.1 Наименование изделия: Ноутбук «Nerpa» модели «CASPICA». Пример записи при заказе:

Ноутбук «Nerpa», модель CASPICA, НЕРП.466219.003ТУ.

1.1.2 Основное назначение ноутбука - автоматизация индивидуального труда в широком диапазоне профессиональной ориентации, организации научных, инженерных, экономических и других расчетов, решения широкого круга задач в составе систем различного назначения.

Ноутбук выполняет функции ввода-вывода, хранения и обработки информации.

Конструкция ноутбука обеспечивает возможность взаимозаменяемости однотипных составных частей (устройств) без проведения регулировок после замены.

Ноутбук - это переносной компьютер, в корпусе которого объединены типичные компоненты компьютера, включая дисплей, клавиатуру и устройство указания (сенсорная панель), а также аккумуляторные батареи. Ноутбук отличается небольшими размером и весом.

Обеспечивается возможность расширения по заявкам заказчиков функциональных возможностей ноутбука за счет подключения дополнительных устройств, модулей или плат расширения.

Ноутбук по требованию заказчика может комплектоваться периферийными устройствами, имеющими сертификат соответствия требованиям нормативных документов РФ по безопасности.

Модель ноутбука указана в гарантийном талоне (паспорте), а также на этикетке, расположенной на задней панели.

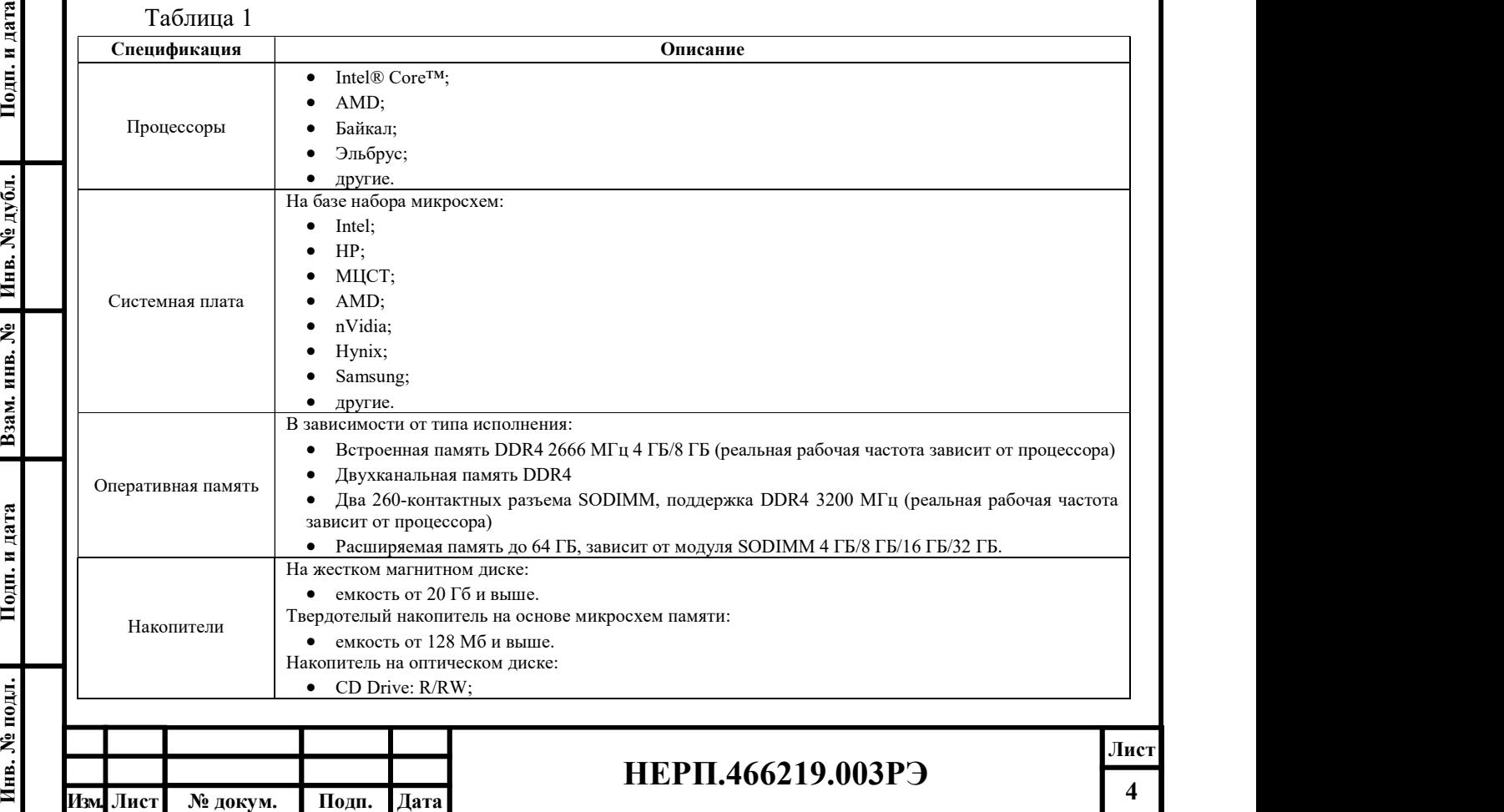

1.1.3 В состав ноутбука могут входить комплектующие, приведенные в таблице 1.  $T_2$ блица 1

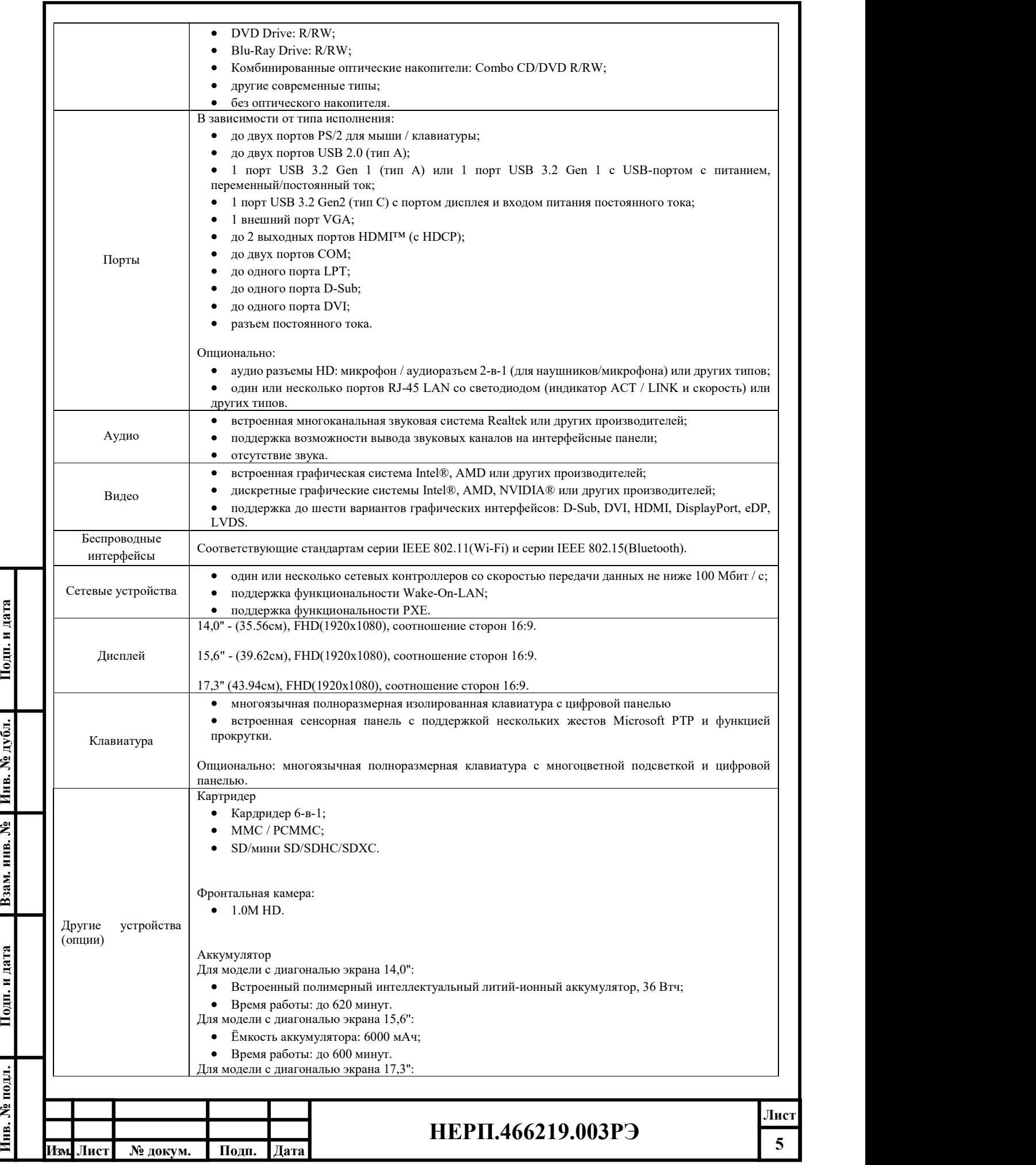

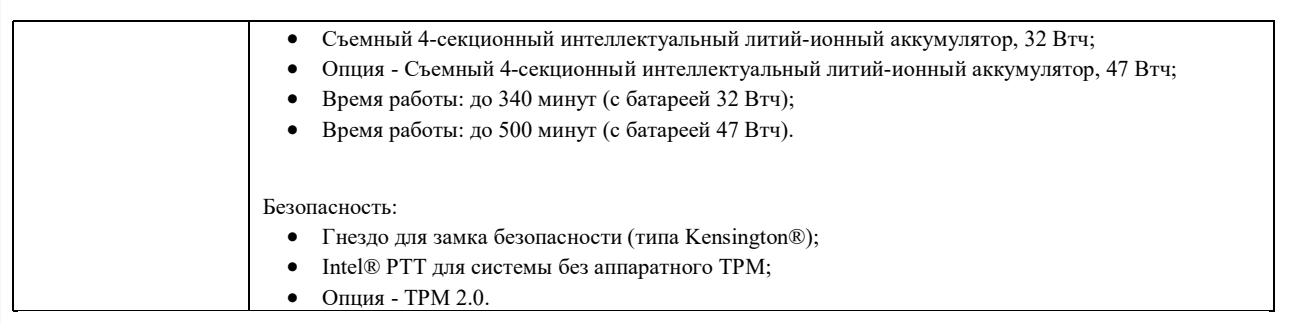

Типы и состав комплектующих ноутбука определяются в спецификации заказа на поставку.

1.1.4 Комплект поставки должен соответствовать таблице 2.

Таблица 2

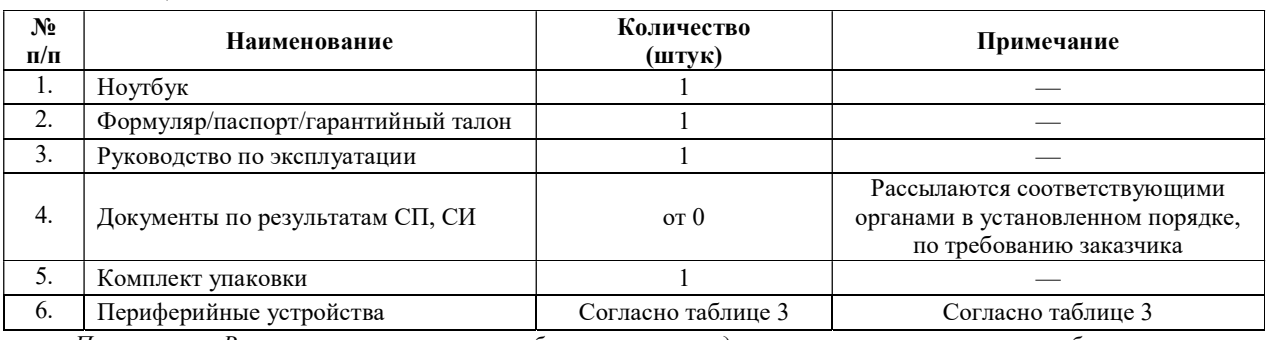

Примечание. В комплект поставки ноутбука может входить как специальное, так и общесистемное программное обеспечение.

1.1.5 В состав ноутбука могут входить периферийные устройства, перечисленные в таблице 3. Номенклатура периферийных устройств определяется заказчиком в спецификации заказа на поставку.

Таблица 3

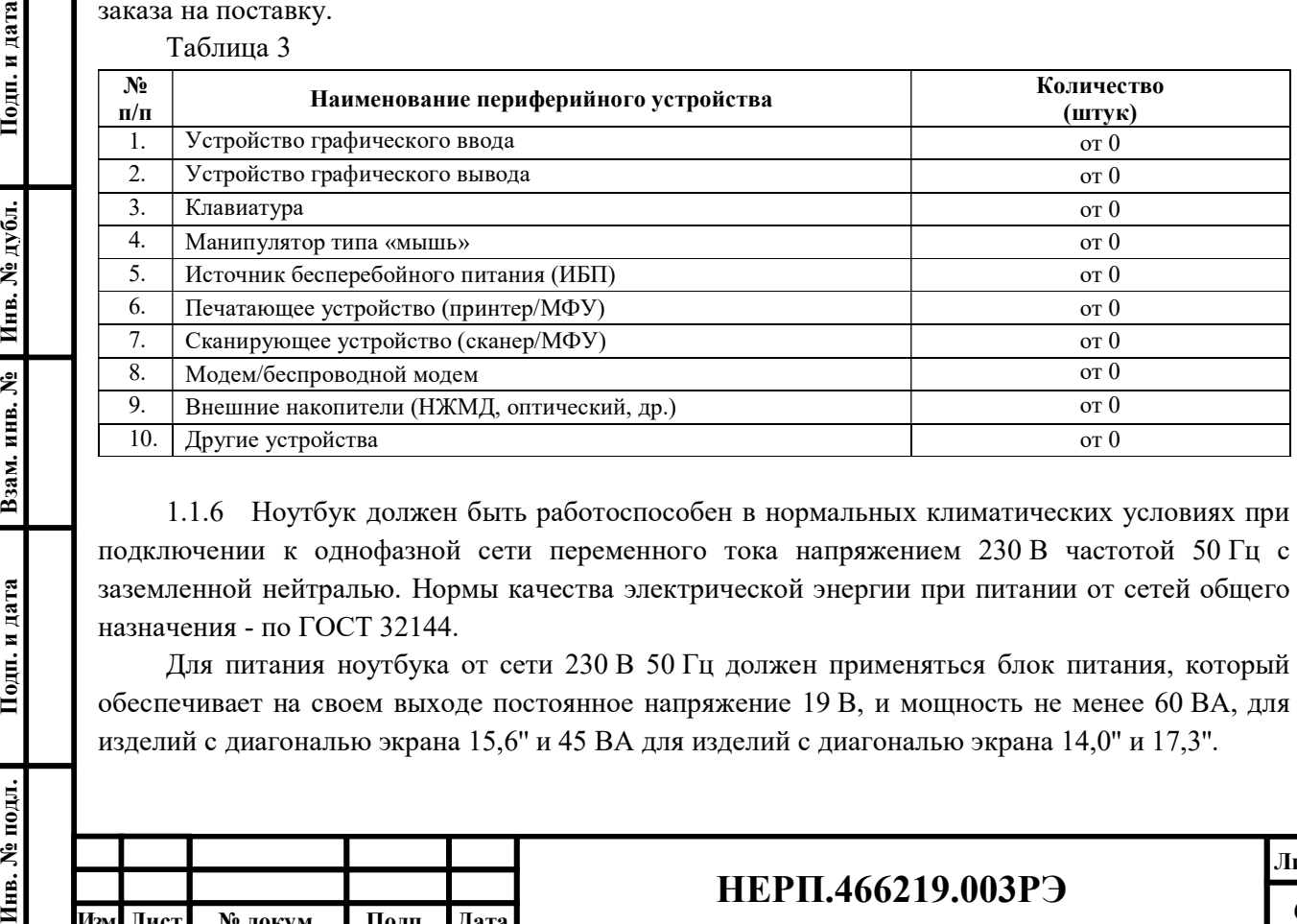

1.1.6 Ноутбук должен быть работоспособен в нормальных климатических условиях при подключении к однофазной сети переменного тока напряжением 230 В частотой 50 Гц с заземленной нейтралью. Нормы качества электрической энергии при питании от сетей общего назначения - по ГОСТ 32144.

Для питания ноутбука от сети 230 В 50 Гц должен применяться блок питания, который обеспечивает на своем выходе постоянное напряжение 19 В, и мощность не менее 60 ВА, для изделий с диагональю экрана 15,6'' и 45 ВА для изделий с диагональю экрана 14,0'' и 17,3''.

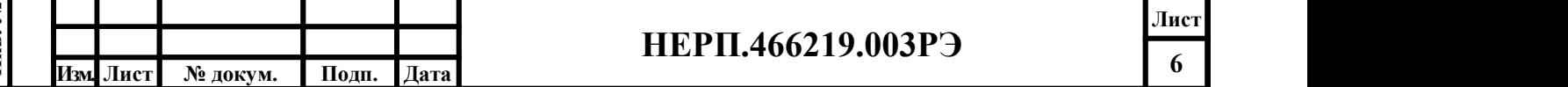

Ток, потребляемый ноутбуком, А, не более, DC:

– для модели с диагональю экрана 14,0'' и 17,3'': 2,37;

– для модели с диагональю экрана 15,6'': 3,42.

Мощность, потребляемая ноутбуком, ВА, не более, DC:

- для модели с диагональю экрана  $14,0$ " и  $17,3$ ": 45;
- для модели с диагональю экрана 15,6'': 60.

Ток и мощность, потребляемая периферийными устройствами, приведены в их эксплуатационной документации.

Нормальные климатические условия эксплуатации ноутбука указаны в таблице 4. Таблица 4

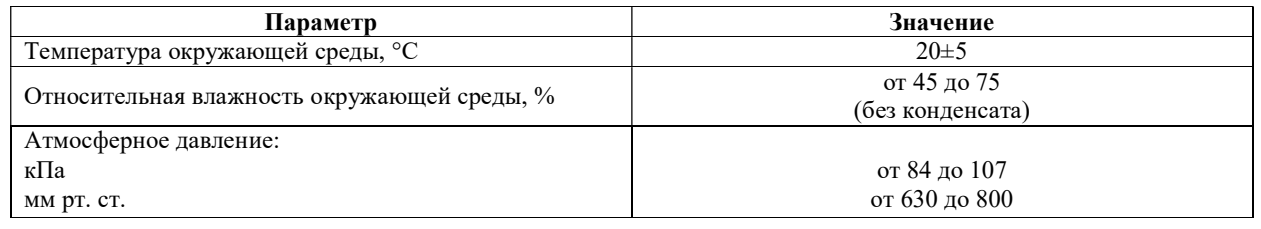

## 1.2 Основные элементы

1.2.1.Описание ноутбука с диагональю экрана 14,0'' и 17,3''

1.2.1.1.Расположение и описание элементов ноутбука (исполнение 1)

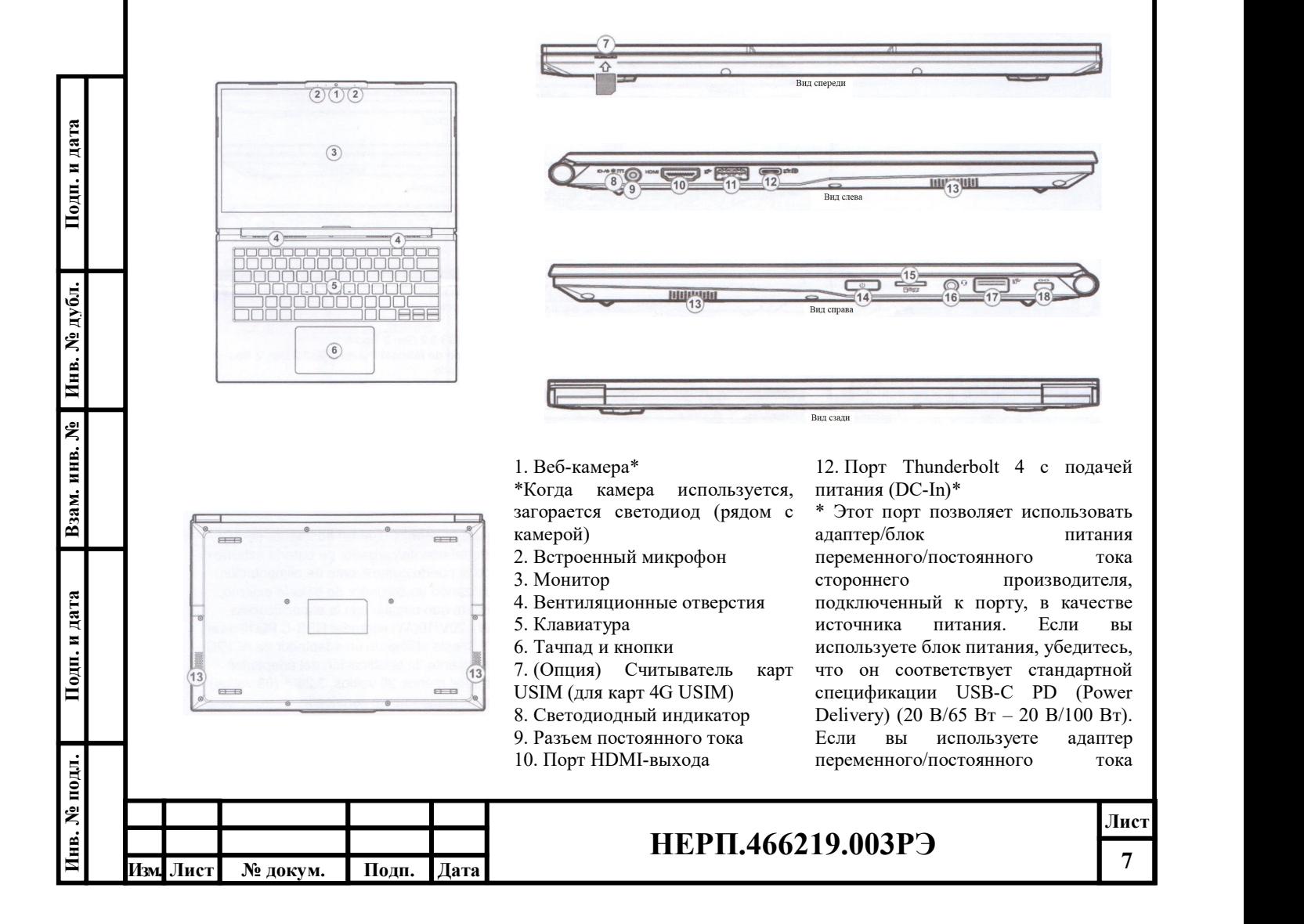

11. Порт USB 3.2 Gen 2 Type-A Или (опция) порт USB 3.2 Gen 2 Type-A с питанием

стороннего производителя, номинал адаптера должен быть не менее 20 Вольт, 3,25 А (65 Вт), и он должен быть соответствующим образом сертифицирован. 13. Динамики 14. Кнопка питания 15. Устройство чтения карт памяти MicroSD 16. Аудиоразъем 2-ln-1 (наушники/микрофон) 17. Порт USB 3.2 Gen 1 Type-A 18. Гнездо для замка безопасности

#### 1.2.1.2.Расположение и описание элементов ноутбука (исполнение 2)

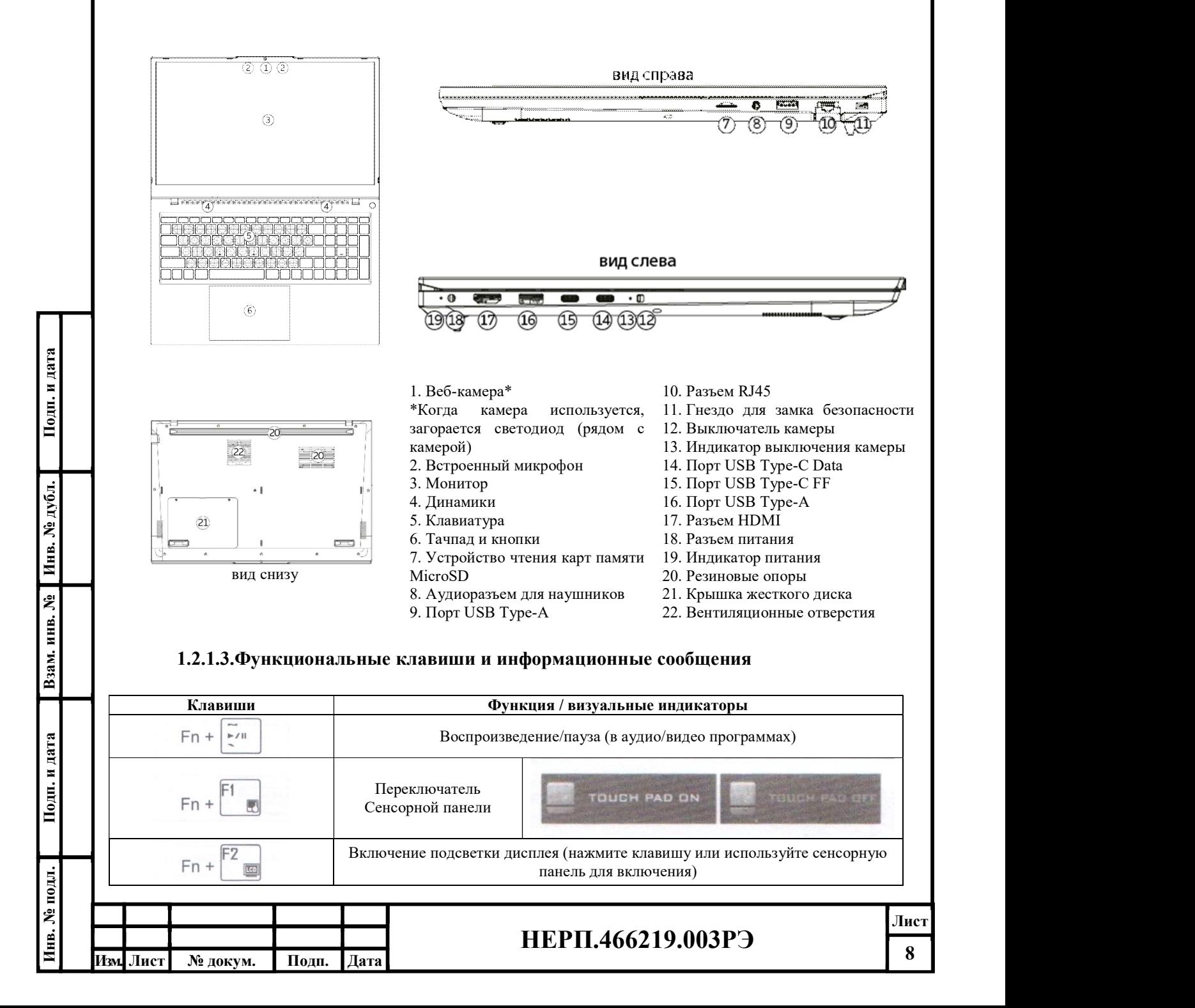

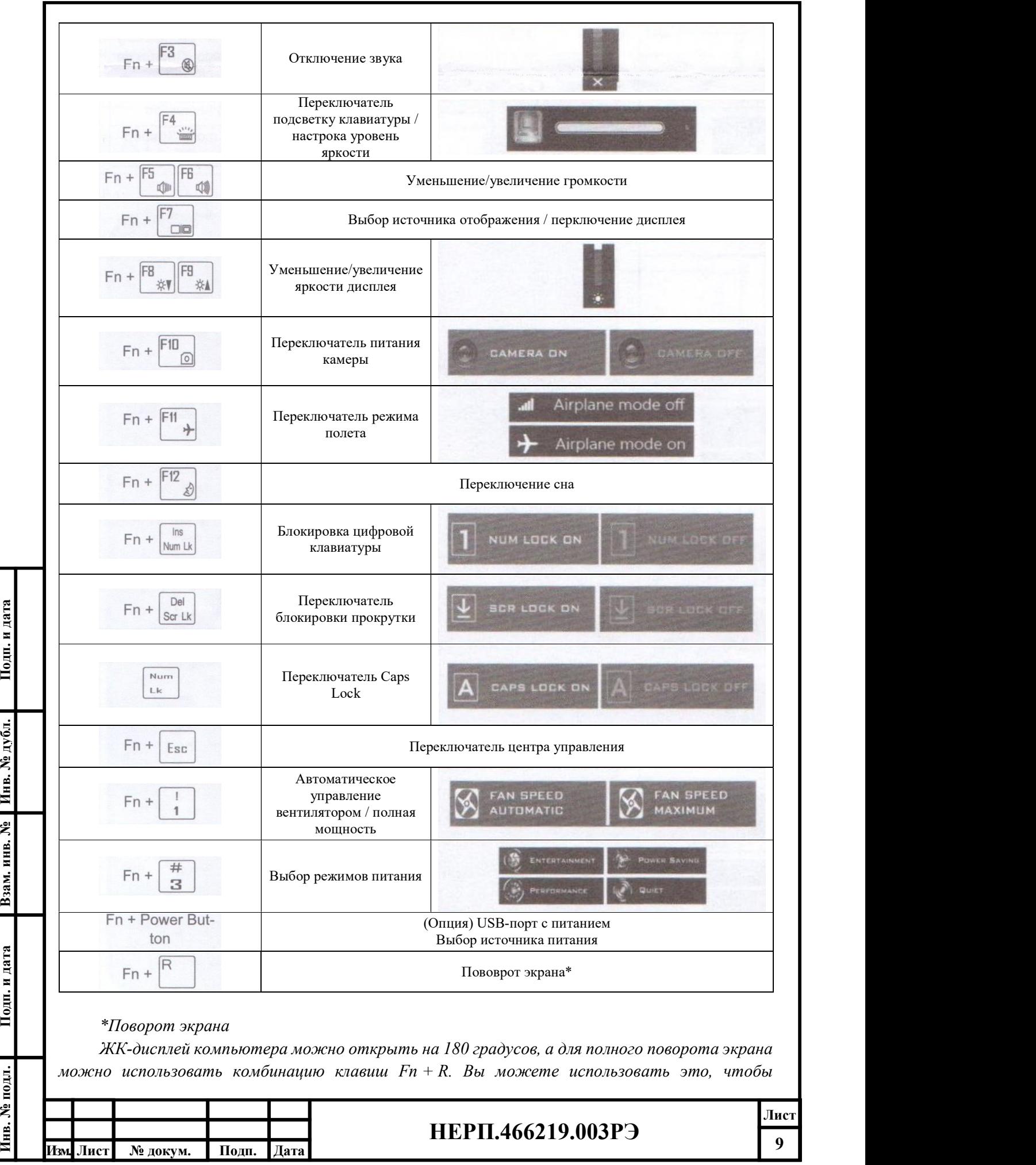

повернуть экран, чтобы кто-то, сидящий лицом к вам, мог видеть экран, если это необходимо.

## 1.2.1.4.LED индикаторы

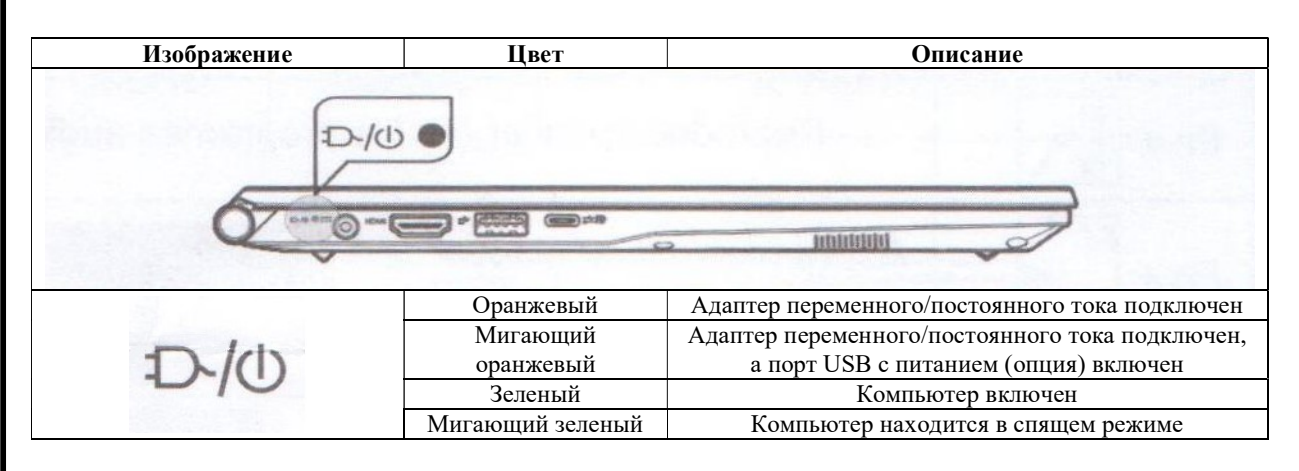

1.2.2.Описание ноутбука с диагональю экрана 15,6'' 1.2.2.1.Вид ноутбука сверху

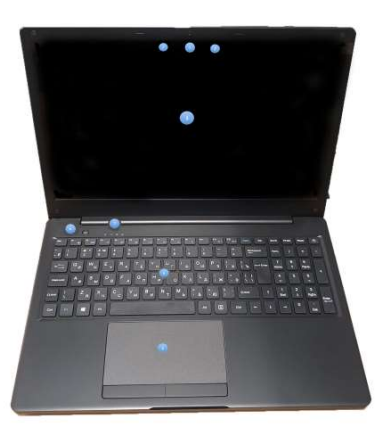

Рисунок 1 - Ноутбук вид сверху

На рисунке цифрами обозначены:

- 1. Камера.
- 2. Встроенный микрофон.
- 3. ЖК-дисплей.
- 4. Клавиатура.
- 5. Сенсорная панель.
- 6. Кнопка питания.
- 7. Панель индикаторов.

## 1.2.2.2.Вид слева

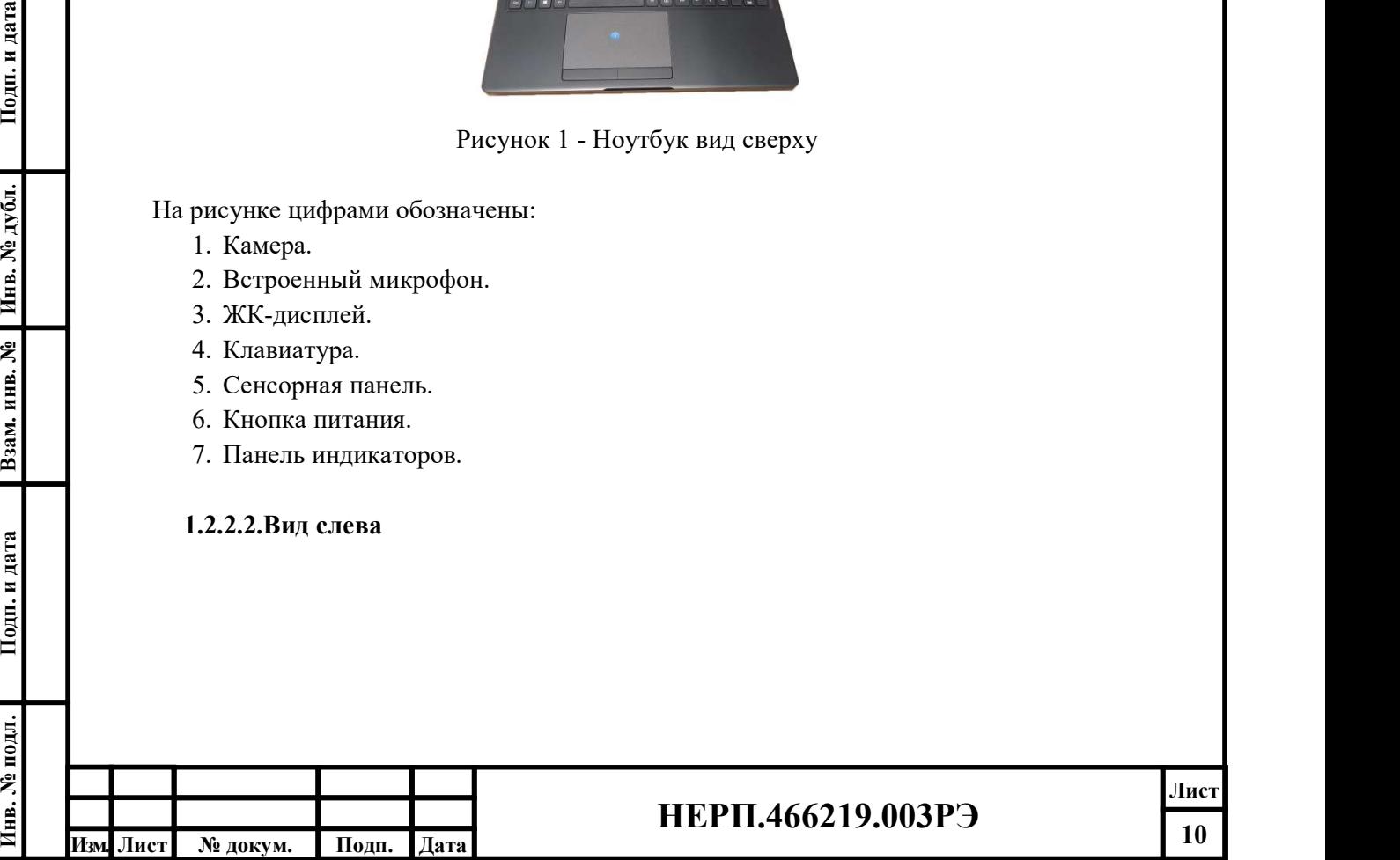

# НЕРП.466219.003РЭ

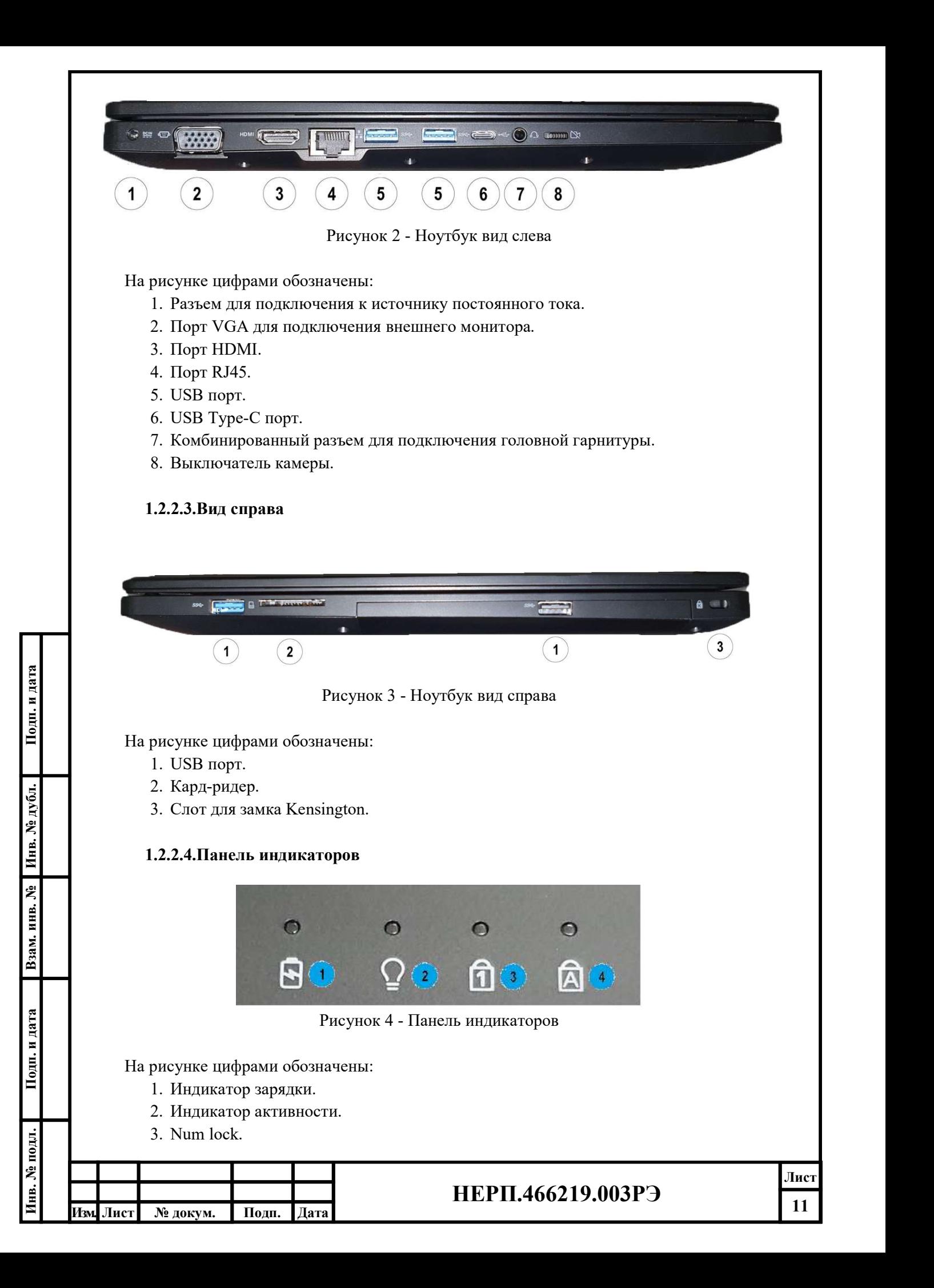

4. Caps lock.

## 1.3 Описание и работа отдельных элементов ноутбука

## 1.3.1.Индикаторы

Ноутбук имеет несколько легко читаемых индикаторов состояния, варианты цветовых индикаторов представлены в таблице 5.

Таблица 5.

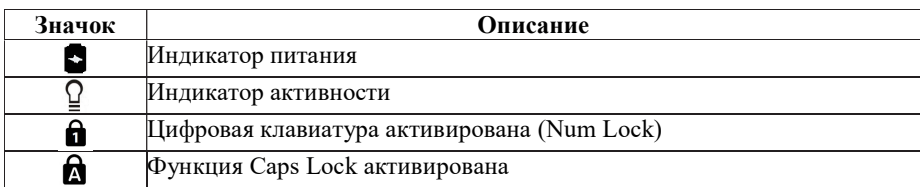

## 1.3.2.Сенсорная панель

Встроенная сенсорная панель - это указывающее устройство, которое реагирует на прикосновения к его поверхности, рисунок 5. Это означает, что курсор на экране повторяет движения Ваших пальцев по сенсорной панели. Центральное размещение сенсорной панели на площадке для расположения рук обеспечивает оптимальный комфорт и поддержку.

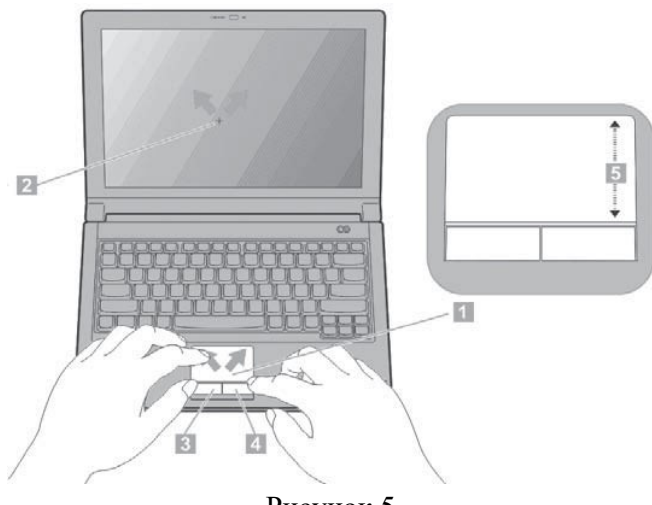

Рисунок 5

Основные функции сенсорной панели:

- Для перемещения курсора перемещайте Ваш палец по поверхности сенсорной панели (1).
- Для прокрутки страниц перемещайте Ваш палец по поверхности сенсорной панели (5) вверх или вниз.
- Для осуществления выбора и для вызова функционального меню нажимайте левую (3) и правую (4) кнопки, расположенные под сенсорной панелью. Эти две кнопки аналогичны левой и правой кнопкам мыши. Нажатие на сенсорную панель соответствует клику левой кнопкой мыши.

Функции левой и правой кнопок сенсорной панели представлены в таблице 6.

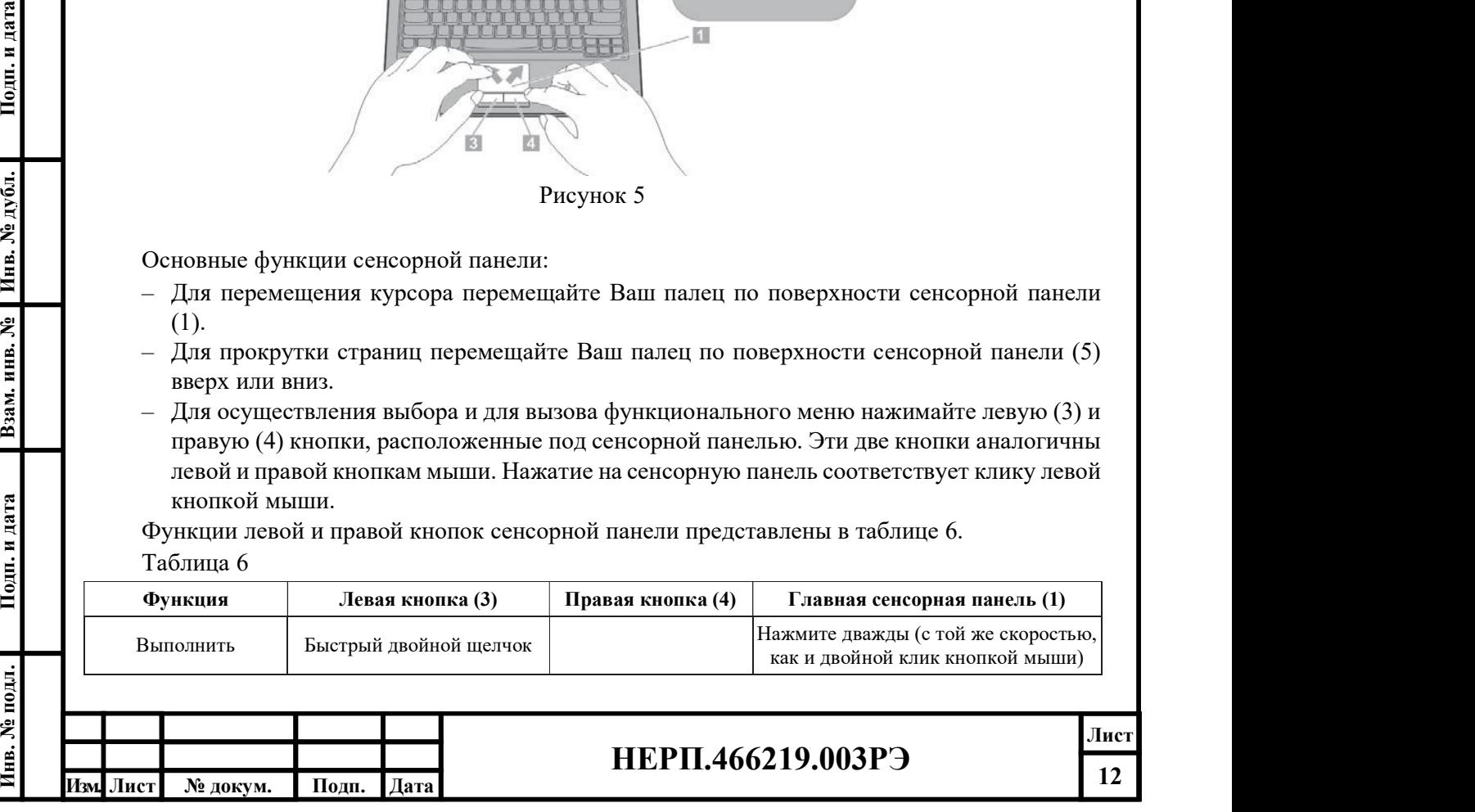

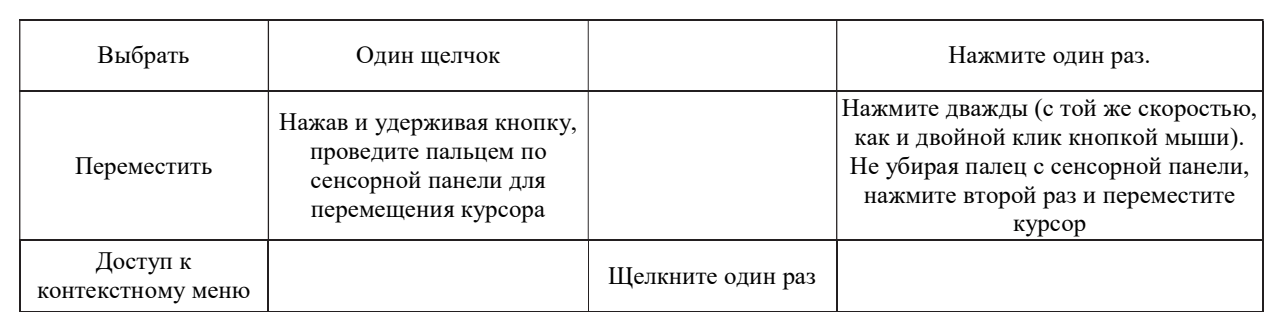

Примечание. При использовании сенсорная панель и Ваши пальцы должны быть сухими и чистыми. Сенсорная панель чувствительна к движению пальцев, следовательно, чем легче прикосновение, тем лучше реагирует сенсорная панель. Нажатие с усилием не увеличивает скорость реагирования сенсорной панели.

#### 1.3.3.Клавиатура

Клавиатура имеет полноразмерные клавиши и встроенную панель цифрового ввода, клавиши управления курсором, клавиши блокировки, клавишу Windows, функциональные и специальные клавиши.

Функциональные клавиши позволяют мгновенно изменять операционные свойства. Функциональные клавиши (F1 - F12 и т.д.) будут выступать в качестве «горячих» клавиш, когда нажата и удерживается клавиша Fn. Сочетания клавиш для ноутбука с диагональю 15,6'' представлены в таблице 7.

Таблица 7

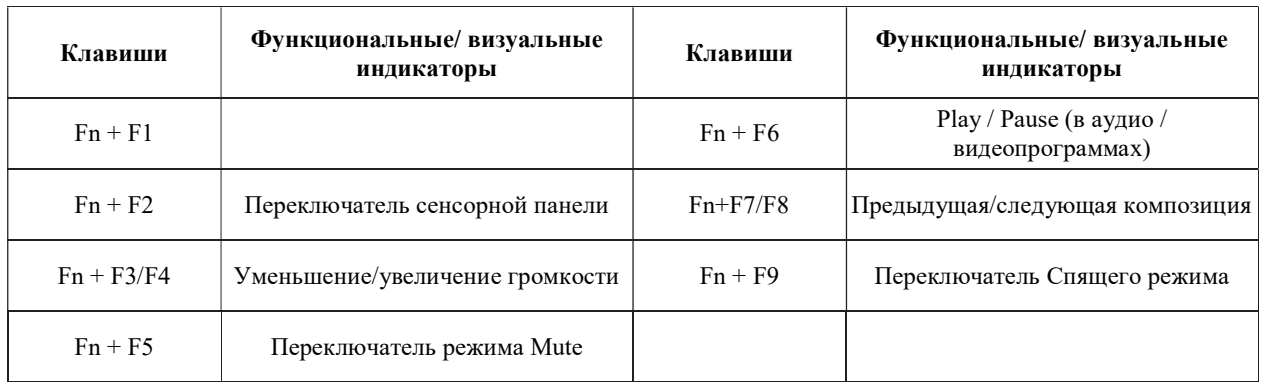

#### 1.3.4.Порт USB

№ докум. Подп. Дата

 $\frac{1}{2}$ <br>  $\frac{1}{2}$ <br> Универсальная последовательная шина USB поддерживает множество устройств, в том числе клавиатуры, устройства указания, видеокамеры, модемы, жёсткие диски, принтеры, мониторы, сканеры, которые подключаются последовательно на скорости до 625 Мбит/с. USB допускает одновременное подключение до 127 устройств на одном устройстве, причём ряд устройств может выступать в качестве дополнительных точек подключения (концентраторов). USB поддерживает горячее подключение.

Существует несколько стандартов USB, в зависимости от стандарта изменяются характеристики и цвет разъема.

- Белый (серый) цвет устаревшая версия 1.0 и 1.1. Максимальная скорость передачи данных до 12 Мбит/с.
- Черный цвет версия 2.0. Максимальная скорость передачи данных до 480 Мбит/с.
- Синий цвет данным цветом отмечены версии 3.0, 3.1, 3.2. В настоящее время это самые мощные из распространенных стандартов разъема USB. Максимальная скорость передачи данных до 5 Гбит/с.
- Красный цвет версия 2.0, но они отличаются от разъемов черного цвета наличием

высокого напряжения. Такие разъемы USB выдают ток мощностью более чем 500 мА.

– Желтый цвет - такие разъемы носят название "Always On USB". В них ток подается даже если изделие находится в выключенном состоянии, режиме сна или гибернации. В основном желтые разъемы предназначены для зарядки различных устройств, но при этом не исключается возможность использовать его как обычный порт, например, для того чтобы подключить USB-флеш.

Примечание. Все стандарты обратно совместимы. Это означает, что порт с стандартом USB 2.0 можно подключить к порту USB 3.0, а USB 3.0 также работает на порте USB 2.0. Однако скорость передачи данных ограничена скоростью порта с самым низким стандартом в подключении.

## 2 МАРКИРОВКА И УПАКОВКА

## 2.1 Маркировка

Маркировка ноутбука выполняется типографическим способом, обеспечивающим ее четкость и сохранность в течении срока транспортирования, хранения и эксплуатации.

Маркировка ноутбука содержит следующие данные:

- товарный знак;
- наименование изделия;
- серийный номер изделия;
- дату выпуска;
- наименование страны производства;
- надпись, информирующую о напряжении электропитания и величине потребляемого тока;
- маркировку ЕАС, информирующую о соответствии требованиям Технических регламентов Таможенного союза.

Допускаются дополнительные надписи, характеризующие упакованное изделие и упаковку.

Маркировка нанесена на табличку, прикрепленную к ноутбуку.

Допускается нанесение маркировки непосредственно на тару краской по трафарету.

Периферийные устройства ноутбука имеют маркировку изготовителей соответствующих периферийных устройств.

## 2.2 Упаковка ноутбука

Ноутбук упаковывается в пленку полиэтиленовую и в упаковочную коробку.

Этикетка на упаковочной коробке ноутбука содержит следующие сведения:

- наименование изделия;
- серийный номер изделия;
- наименование страны производства;
- состав изделия (при необходимости);
- номер комплекта ноутбука (при необходимости);
- наименование поставщика и заказчика (при необходимости).

## 3 ИСПОЛЬЗОВАНИЕ ПО НАЗНАЧЕНИЮ

## 3.1 Эксплуатационные ограничения при использовании ноутбука и его периферийного оборудования

3.1.1. Эксплуатация ноутбука допускается при следующих климатических условиях:

– температура окружающей среды от плюс 5 до плюс  $40^{\circ}$ С;

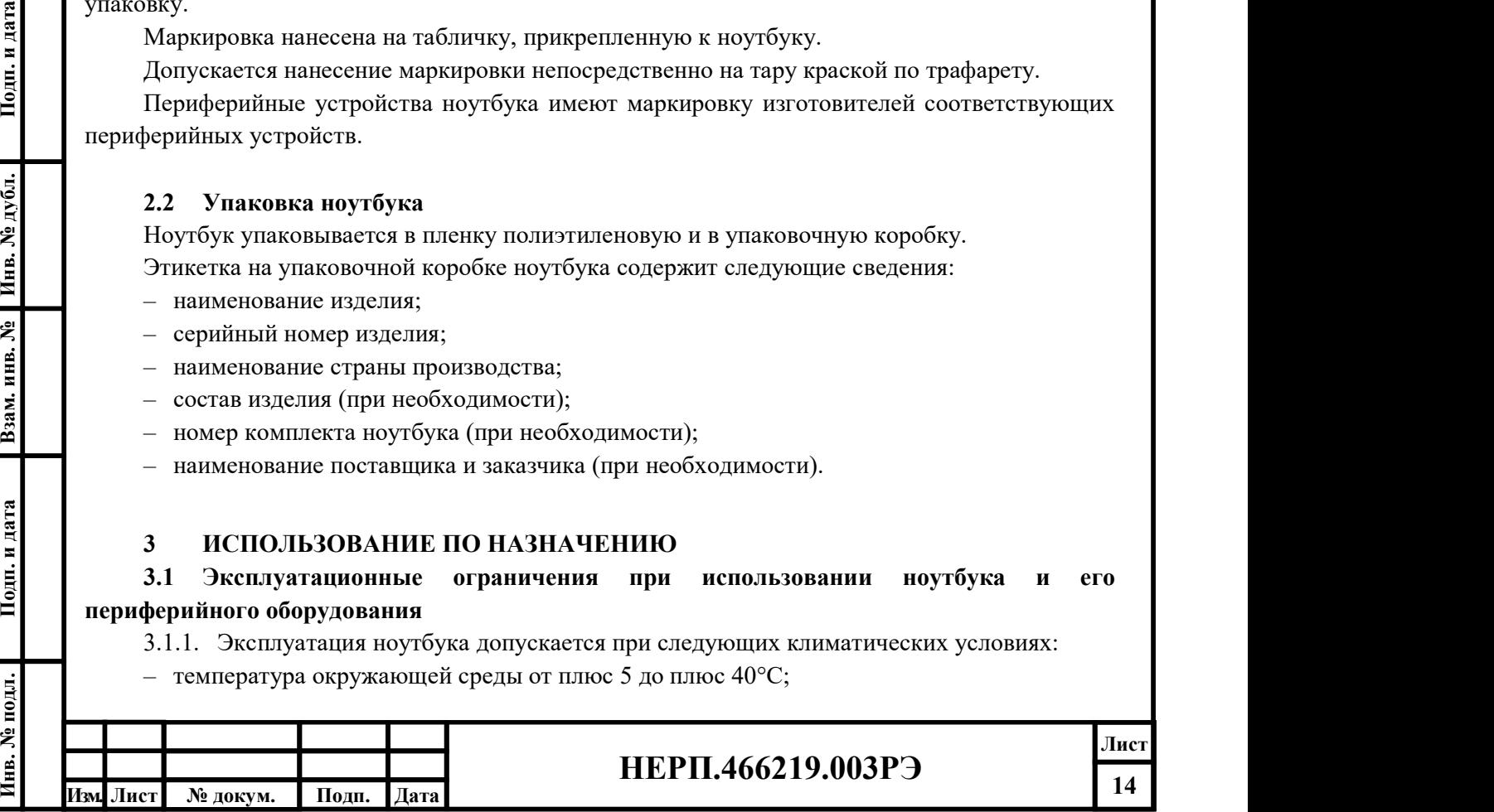

- относительная влажность окружающей среды до 80% при плюс 25°С (без конденсата);
- атмосферное давление от 84 до 107 кПа (от 256 до 800 мм рт. ст.).

3.1.2. После транспортирования или хранения при температуре ниже рабочей, ноутбук должен быть выдержан в помещении в нормальных климатических условиях в упаковке не менее 12 часов.

3.1.3. В помещении, где устанавливается ноутбук, должны быть установлены розетки с заземленной нейтралью, которые соответствуют вилкам сетевых шнуров ноутбука и устройств его периферийного оборудования.

3.1.4. Во избежание перегрева ноутбука:

- ноутбук должен быть размещен на удалении от источников тепла и электронагревательных приборов;
- ноутбук не должен подвергаться воздействию прямого или рассеянного солнечного света;
- вентиляционные отверстия, расположенные на корпусе ноутбука, должны быть свободны для доступа воздуха.

3.1.5. Во избежание попадания влаги (пара, жидкостей) внутрь ноутбука, он должен быть размещен на удалении от источников повышенной влажности.

3.1.6. Во избежание попадания различных предметов внутрь корпуса ноутбука, место размещения ноутбука должно быть освобождено от посторонних предметов.

3.1.7. Во избежание влияния электромагнитных помех на работу ноутбука он должен быть размещен на удалении от источников мощного электромагнитного излучения (устройств, содержащих электродвигатели, СВЧ-печей и т.п.).

3.1.8. Во избежание влияния ноутбука на работу устройств, чувствительных к электромагнитным помехам (радиоприемных устройств и т.п.), ноутбук должно быть размещен на удалении от указанных устройств.

- 3.1.9. При эксплуатации ноутбука соблюдайте ограничения:
- не подключайте к ноутбуку дополнительные устройства, несоответствующие спецификациями интерфейсов системного блока (например, устройство с питанием от USB с током больше 0,5А (для интерфейса USB 2.0), 0,7А (для интерфейса USB 3.0);
- не вскрывайте корпус ноутбука и не проводите в нем какие-либо ремонтные работы;
- 3.1.9. При эксплуатации ноутбука соблюдайте огранич<br>
 не подключайте к ноутбуку дополнительные<br>
спецификациями интерфейсов системного блока (на<br>
USB с током больше 0,5А (для интерфейса USB 2.0),<br>
 не вскрывайте корпус – не производите коммутацию кабелей интерфейсов при подключенном электропитании к ноутбуку, любому из устройств периферийного оборудования ноутбука или интерфейсному оборудованию, если иное не обозначено в документации на периферийное оборудование;
	- не прикасайтесь одновременно к металлическим частям корпуса ноутбука и устройствам, имеющим естественное заземление (радиаторы отопления, водопроводный кран и т.д.);
	- не размещайте ноутбук на неровной или неустойчивой поверхности.
	- не кладите и не роняйте предметы на поверхность, не вкладывайте посторонние предметы в ноутбук;
	- не держите ноутбук на коленях или иных частях тела. Это может вызвать дискомфорт или нанести вред вследствие теплового воздействия.
	- не подвергайте ноутбук действию жидкостей и высокой влажности.
	- не подвергайте ноутбук воздействию грязи и пыли. Не работайте в местах утечки газа.
	- не выбрасывайте ноутбук в контейнеры для бытового мусора. Соблюдайте местные законы по утилизации электронных изделий.

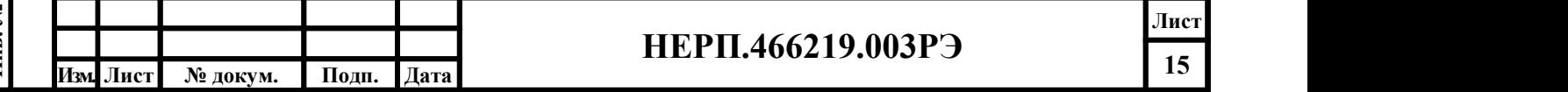

3.1.10. Указанные выше эксплуатационные ограничения распространяются и на периферийное оборудование ноутбука.

- 3.1.11. Меры предосторожности при использовании аккумулятора:
- неправильная замена или обращение с аккумулятором могут привести к возгоранию или взрыву и получению серьезной травмы.
- заменяйте аккумулятор только аналогичным аккумулятором или аккумулятором эквивалентного типа.
- не разбирайте, не замыкайте накоротко и не сжигайте аккумуляторы, а также не храните их при температуре выше плюс 60°С.
- не нагревайте аккумуляторы. храните их вне доступа детей.
- не используйте ржавые или поврежденные аккумуляторы.
- утилизируйте аккумуляторы в соответствии с местными правилами. узнайте в местной службе по сбору твердых отходов о возможности переработки или о способах правильной утилизации аккумуляторов в вашем районе.

#### 3.2 Использование изделия

#### 3.2.1.Подготовка ноутбука к использованию

После вскрытия упаковки необходимо провести внешний осмотр для проверки целостности ноутбука и его периферийного оборудования, проверить комплектность поставки.

Подготовка ноутбука к работе заключается в подключении к нему периферийного оборудования, сетевого кабеля, а также адаптера переменного тока при работе ноутбука от электрической сети.

Меры предосторожности перед использованием ноутбука:

- не ставьте ноутбук на неровную или неустойчивую поверхность.
- Меры по охране здоровья перед и во время использования ноутбука:
- уровень глаз следует располагать приблизительно на уровне 2/3 части монитора или чуть ниже.
- дисплей монитора рекомендуется располагать на расстоянии не менее 45 см от глаз.
- расположите дисплей монитора таким образом, чтобы избежать бликов и отражений света от внешних источников.
- установите на дисплее разрешение экрана, уровни контрастности и яркости, позволяющие читать текст и видеть элементы графики без напряжения глаз.
- клавиатуру и манипулятор «мышь» следует установить так, чтобы ваши кисти и предплечья располагались параллельно полу.
- при работе с ноутбуком шея и плечи должны быть расслаблены.
- = уровень глаз следует располагать приблизительно на ниже.<br>
= ниже.<br>
= дисплей монитора рекомендуется располагать на рассмент, инстрантивной монитора таким образом, что света от внешних источников.<br>
= установите на дисп – меняйте позу и по возможности делайте перерывы в работе с ноутбуком на 10 минут каждый час. во время перерыва встаньте, распрямите позвоночник, сделайте разминку кистей и запястий.

#### 3.2.2.Проверка перед включением электропитания

# ВНИМАНИЕ!

Не используйте поврежденные кабели питания!

№ докум. Подп.

Перед включением электропитания следует проверить:

– исправность блока сетевых розеток, к которым подключен ноутбук;

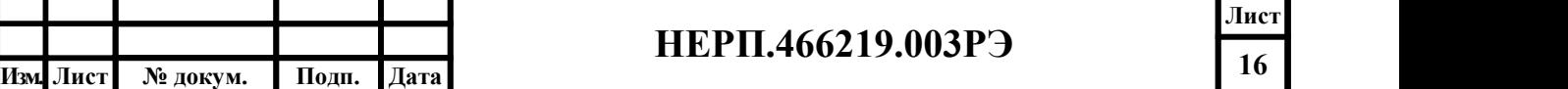

Лист

- отсутствие внешних повреждений ноутбука, его периферийного оборудования;
- отсутствие повреждений сигнальных кабелей и кабелей электропитания ноутбука;
- подсоединение сигнальных кабелей внешнего оборудования к ноутбуку;
- подсоединение кабелей электропитания ноутбука и внешнего оборудования к устройствам и блоку сетевых розеток. Кабели питания следует подключать сначала к оборудованию ноутбука, а потом к электрическим розеткам.

Для подключения оборудования к электросети используйте кабели питания, поставляемые с ноутбуком. Подключение допускается только через предназначенные для этого разъемы.

Не подключайте оборудование к розеткам питания с напряжением, не соответствующим указанному на оборудовании ноутбука.

Оборудование должно быть заземлено. Запрещается использовать для подключения незаземленные электрические розетки.

## 3.2.3.Подключение к источнику питания

Подключите сетевой шнур к сетевому адаптеру.

Подключите адаптер к источнику переменного тока.

Вставьте разъем округлой формы в разъем ноутбука для подключения к источнику постоянного тока как показано на рисунке 6.

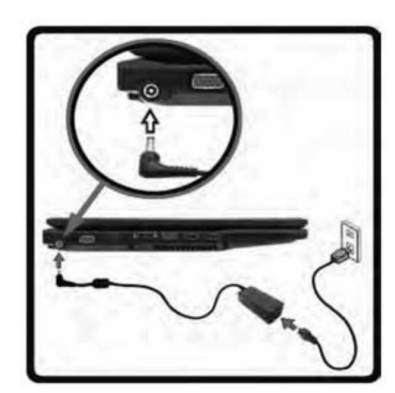

Рисунок 6

Ноутбук должен подключаться к адаптеру питания, имеющему выходное напряжение 19 В и 45/60 Вт мощности в зависимости от исполнения.

При отключении шнура питания убедитесь, что Вы держитесь за разъем, а не за шнур. При использовании удлинителей шнура питания или розеток-разветвителей убедитесь, что они обеспечат требуемую нагрузку на сеть питания.

Перед очисткой поверхности ноутбука убедитесь, что он отключен от источника питания. Правила безопасности при использовании кабеля электропитания указаны на рисунке 7.

Не трогайте шнур питания влажными руками.

Не трогайте шнур питания, если он поврежден

Не кладите тяжелые предметы на шнур питания.

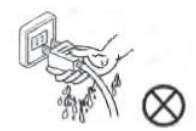

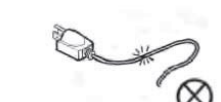

Рисунок 7

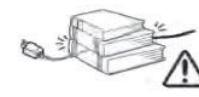

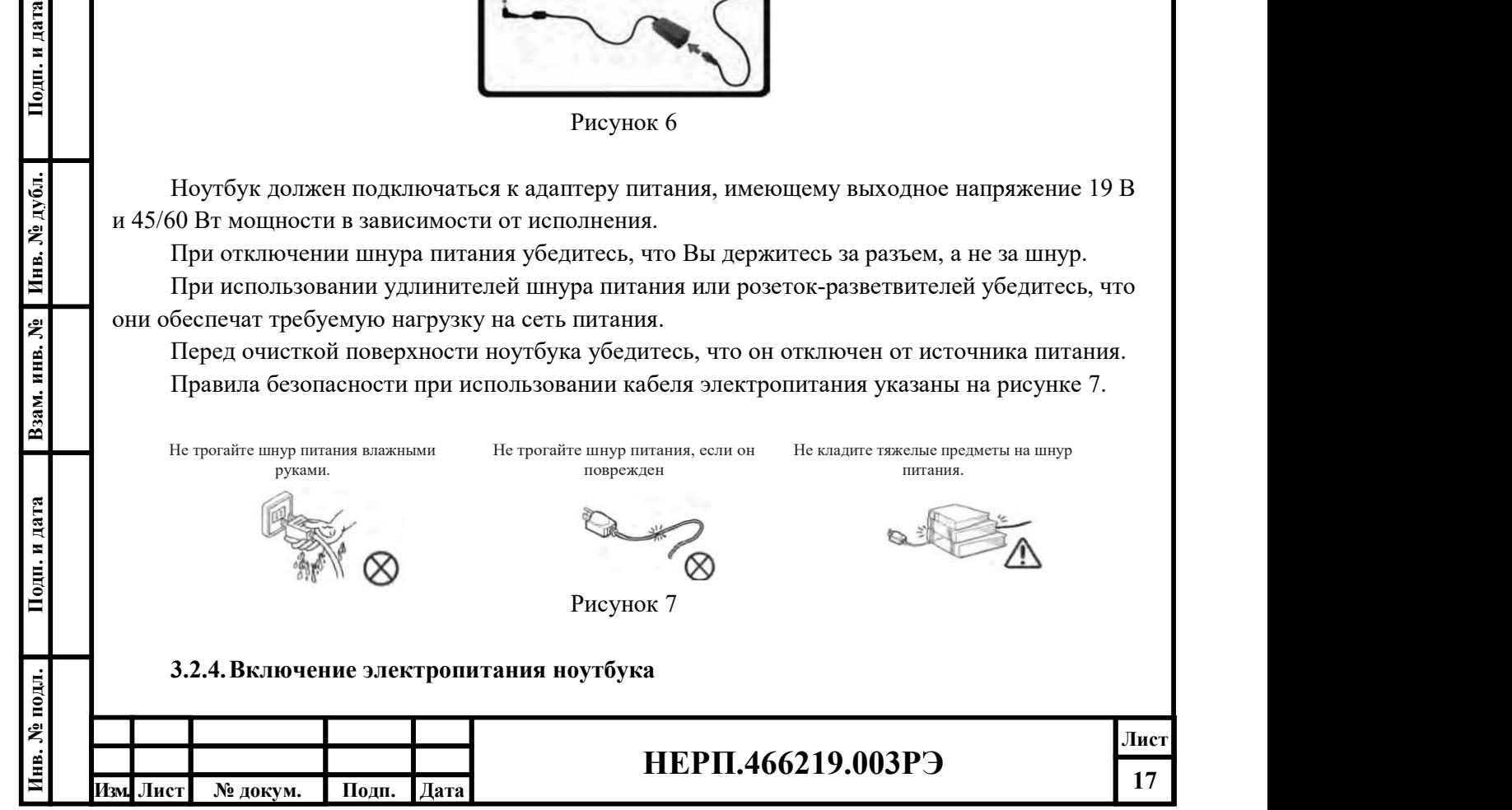

Действия для включения электропитания ноутбука:

- аккуратно присоедините периферийные устройства в соответствующие порты;
- подключите шнур в разъем питания ноутбука;
- нажмите кнопку питания.

Повторное включение электропитания ноутбука (включение после выключения) следует производить не ранее, чем через 30 секунд после выключения электропитания ноутбука.

Примечание. Если на жесткий диск заранее не была загружена операционная система, то после завершения тестов Вы можете получить сообщение «No operating system found» или экран загрузки операционной среды EFI. Это сообщение показывает, что жёсткий диск правильно распознан и готов к установке новой операционной системы.

## 3.2.5.Подсоединение внешних устройств к ноутбуку через сигнальные кабели

При подсоединении сигнальных кабелей внешних устройств к ноутбуку следует:

- убедиться, что выключатели питания ноутбука и подсоединяемого внешнего устройства находятся в положении «Выключен»;
- без усилий подсоединить разъем сигнального кабеля внешнего устройства к соответствующему гнезду, расположенному на стенке корпуса ноутбука;

Примечание. Большинство гнезд оборудования и соответствующих им разъемов сигнальных кабелей внешних устройств имеют уникальную форму, что исключает возможность неправильного их подсоединения. Исключение составляют гнезда под разъем типа «jack» (оснащаются надписями или мнемоникой).

– зафиксировать разъем сигнального кабеля в гнезде, если разъем снабжен винтами фиксации (может понадобиться шлицевая отвертка).

При подсоединении кабелей электропитания внешних устройств следует:

- подсоединить кабели электропитания к внешнему устройству согласно его эксплуатационной документации;
- без усилий подсоединить вилку кабеля электропитания внешнего устройства к сетевой розетке.

При подсоединении кабеля электропитания следует:

- убедиться, что кабели электропитания внешнего устройства подсоединены к ним и сетевой розетке;
- без усилий подсоединить разъем кабеля электропитания к гнезду питания ноутбука;
- без усилий подсоединить вилку кабеля электропитания ноутбука к сетевой розетке.

## 3.2.6.Выключение ноутбука

Перед выключением электропитания следует завершить выполнение всех программных средств и операционной системы, под управлением которой функционирует ноутбук.

Во избежание повреждения накопителей информации не следует выключать электропитание ноутбука в момент обращения к накопителям.

Изическое инвении кабеля электропитания следует:<br>
— убедиться, что кабели электропитания внешнего у<br>
— сез уснимй подсоединить разъем кабеля электропитан<br>
— без уснимй подсоединить видку кабеля электропитан<br>
— без уснимй При выключении электропитания ноутбука на длительное время (более суток) рекомендуется отсоединять вилки кабелей электропитания ноутбука и периферийных устройств от сетевых розеток.

Если у Вас установлена операционная система Windows, для завершения работы в меню «Пуск» выберите пункт «Завершение работы».

Если Вы не можете выключить ноутбук описанным выше способом, нажмите и удерживайте кнопку питания до тех пор, пока Ваш ноутбук не выключится.

## 3.2.7.Меры безопасности при использовании ноутбука по назначению

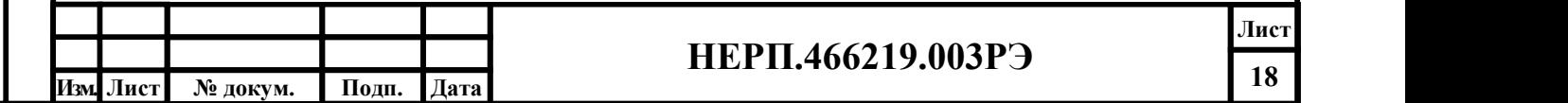

Лист

- В ходе эксплуатации ноутбука следует обращать особое внимание:
- на изменения стандартного уровня шума, создаваемого ноутбуком;
- на появление запаха горелой изоляции.

# ВНИМАНИЕ!

При обнаружении дыма, запаха гари немедленно обесточьте ноутбук и обратитесь в сервисные центры ООО «ФабрикОн».

При включении питания дисплей мигает и лишь затем начинается загрузка. Это не признак проблем с дисплеем, а часть процедур самопроверки ноутбука.

Никогда не выключайте и не перезагружайте ноутбук пока идёт работа с жёстким диском и мигает индикатор активности - это может привести к потере или уничтожению Ваших данных.

#### 3.2.8.Использование аккумуляторной батареи

Питание ноутбука может осуществляться в двух режимах: посредством адаптера питания и посредством аккумуляторной батареи. В помещении рекомендуется использовать адаптер питания, а за его пределами - аккумуляторную батарею.

Несмотря на то, что аккумуляторная батарея уже имеет небольшой заряд перед отправкой, прежде чем Вы начнете использовать ноутбук, мы рекомендуем подключить его к источнику питания для подзарядки. Только после нескольких циклов полной зарядки и разрядки аккумуляторной батареи ее производительность достигнет максимально возможного уровня. При первом использовании аккумуляторная батарея должна заряжаться более 8 часов. Если заряд аккумуляторной батареи составляет менее 98%, начинается автоматическая зарядка.

#### 3.2.9.Эксплуатационные ограничения при использовании аккумуляторной батареи

- Не допускается производить зарядку аккумуляторной батареи при температуре окружающей среды, превышающей 45°С.
- Для зарядки аккумуляторной батареи следует использовать только входящий в комплект адаптер переменного тока.
- Замена аккумуляторной батареи должна производиться только квалифицированным специалистом по обслуживанию.

– Аккумуляторные батареи подлежат утилизации в соответствии с местными правилами утилизации.

#### 3.2.10. Работа с флэш-картами

- Не рекомендуется использовать флеш-карты, имеющие механические повреждения.
- Подключение к порту USB должно осуществляется без приложения значительных физических усилий.

## 4 УСТРАНЕНИЕ НЕИСПРАВНОСТЕЙ

Основные типы неисправностей и способы их устранения приведены в таблице 8. Таблица 8

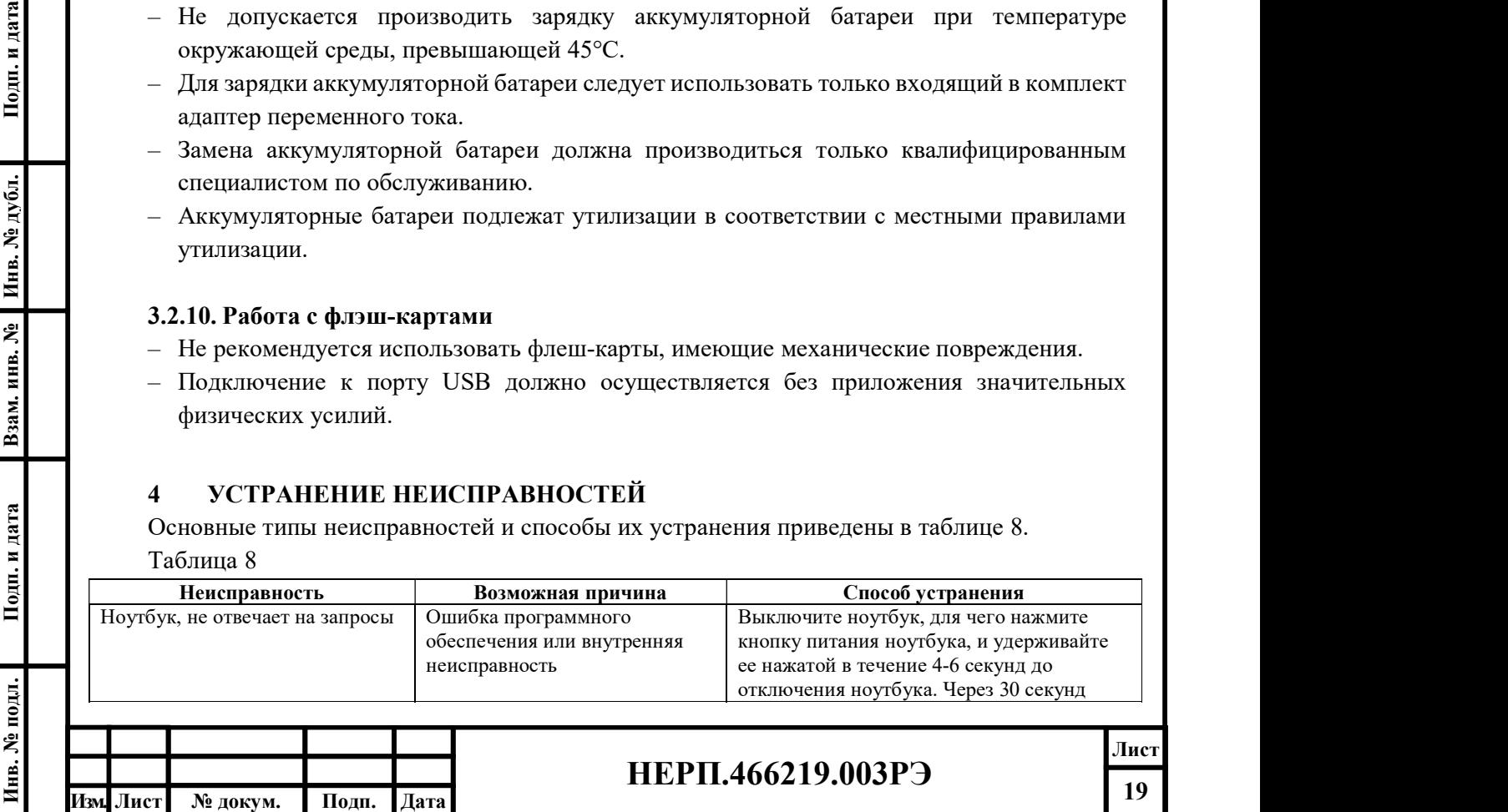

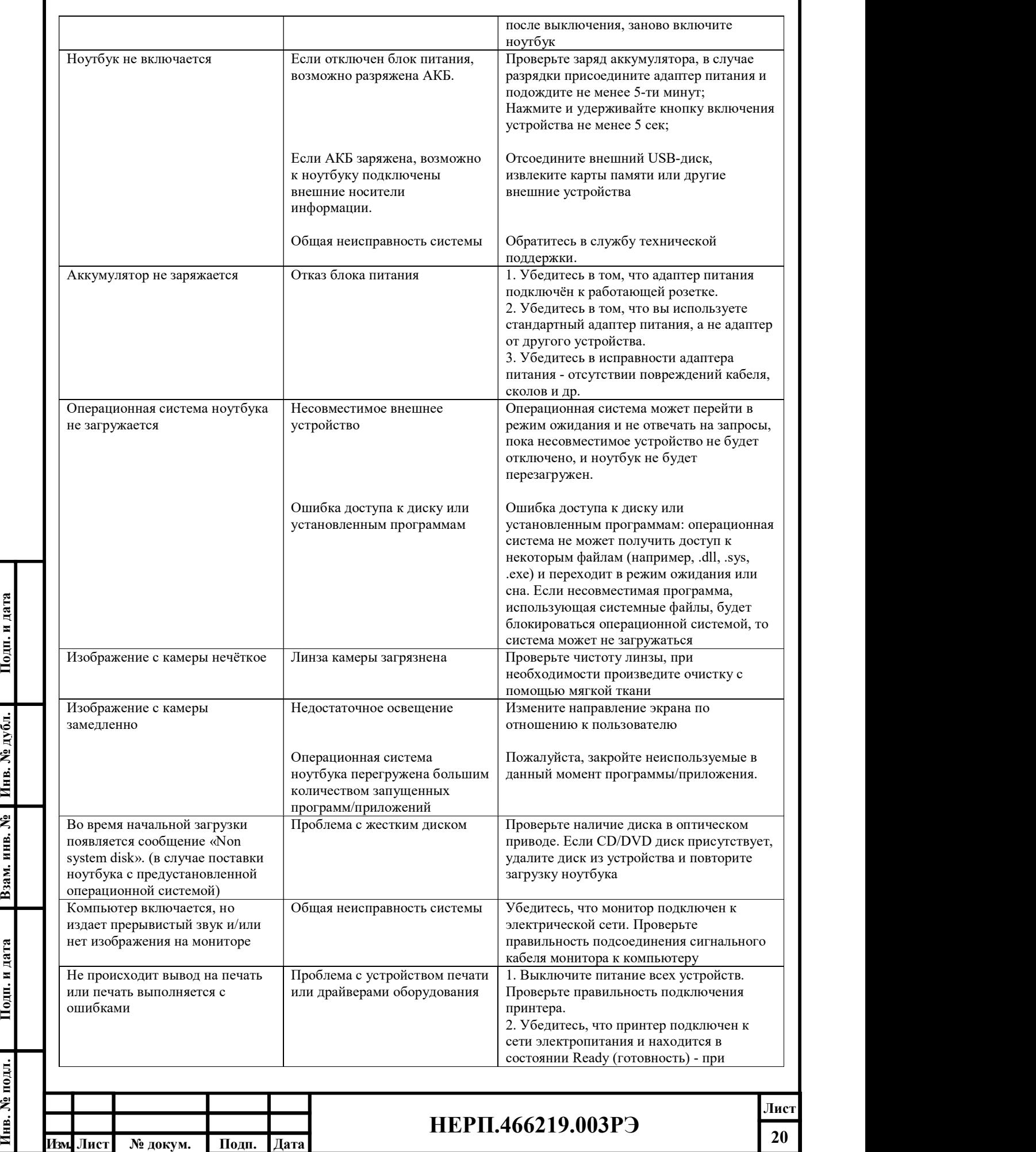

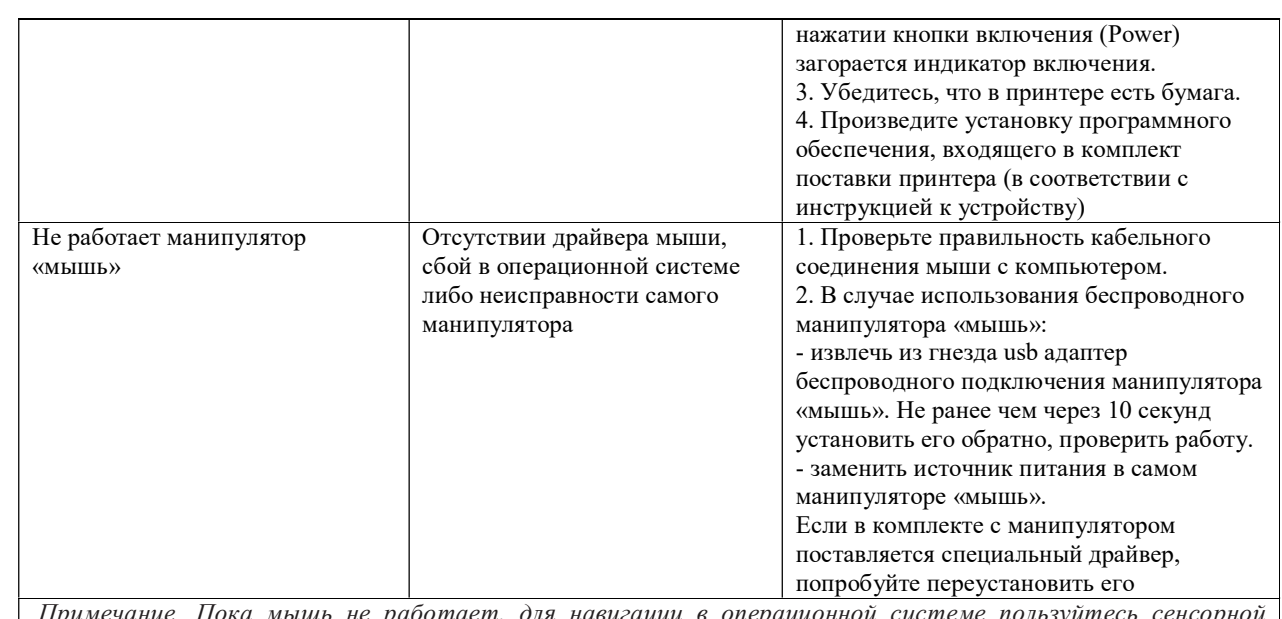

Примечание. Пока мышь не работает, для навигации в операционной системе пользуйтесь сенсорной<br>панелью

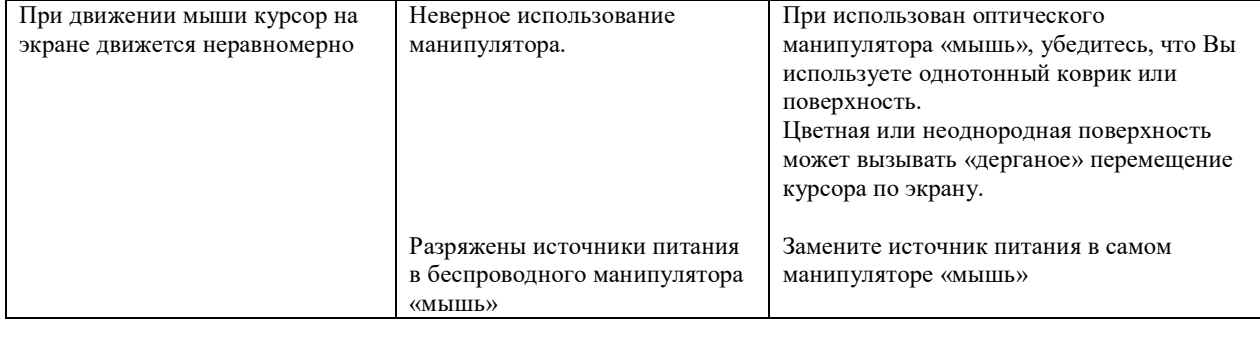

Если проблема не устранена, для консультации обратитесь в авторизованный сервисный центр.

## 5 ОБСЛУЖИВАНИЕ НОУТБУКА

#### 5.1 Общие указания

Ремонт и техническое обслуживание ноутбука в периоды гарантийного и послегарантийного сроков службы осуществляется в авторизованных сервисных центрах.

Установку и ремонт дополнительных устройств и модулей производят специалисты сервисных центров.

## 5.2 Обслуживание ноутбука

ИНВРАНИЕ НОУТБУКА<br>
ИНВРАНИЕ НОУТБУКА<br>
1991 - В ОБСЛУЖИВАНИЕ НОУТБУКА<br>
5.1 Общие указания<br>
Ремонт и техническое обслуживание ноугбука<br>
Испонсарантийного сроков службы осуществляется в авторизок<br>
Установку и ремонт дополнит Профилактическое обслуживание включает в себя внешний осмотр ноутбука с целью выявления его комплектности, отсутствия внешних механических повреждений и влаги, отсутствия отсоединенных или не полностью присоединенных электрических кабелей и шнуров, их повреждений, а также очистку от пыли внешних поверхностей ноутбука.

Очистку внешних поверхностей ноутбука следует производить мягкой тканью или специальными влажными чистящими салфетками.

Перед проведением технического обслуживания необходимо выключить электропитание всех периферийных устройств, и отключить их от электросети.

Техническое обслуживание состоит в систематическом наблюдении за правильностью эксплуатации, регулярном осмотре и уходе за ноутбуком и включает следующие работы:

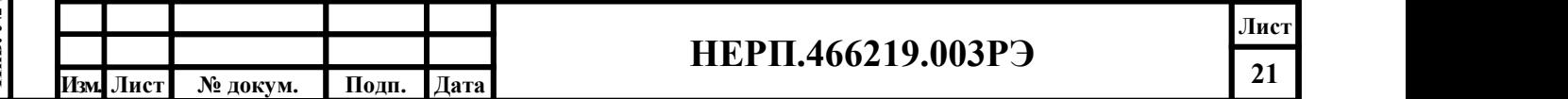

Лист

- визуальный осмотр ноутбука с целью обнаружения механических повреждений корпуса;
- проверку состояния кабелей (они должны быть уложены аккуратно и без резких перегибов).

Если поверхность ноутбука и экран монитора запылились или загрязнились, необходимо протереть их мягкой тканью. Также возможно использовать специальные жидкости.

Примечание: Обращаем внимание на то, что большинство возможных проблем работоспособности ноутбука, связано с качеством и соответствующей настройкой используемого программного, а не аппаратного обеспечения.

Поэтому, прежде чем обращаться в авторизованный сервисный центр, убедитесь, что причиной сбоя являются неполадки именно в аппаратной части ноутбука.

Во всех остальных случаях возникновения неисправностей, непредусмотренных настоящим Руководством, обращайтесь в авторизованный сервисный центр.

## ВНИМАНИЕ!

Все работы по техническому обслуживанию должны выполняться только квалифицированным персоналом. Не используйте поврежденные кабели питания, принадлежности, периферийные устройства. Не допускайте контакта с поверхностью сильных растворителей (разбавителей, бензола и других веществ).

#### 6 ХРАНЕНИЕ

Ноутбук должен храниться в упаковке в отапливаемых складских помещениях, защищенных от воздействия атмосферных осадков, при отсутствии в воздухе паров кислот, щелочей и других примесей. Условия хранения должны соответствовать указанным в ГОСТ 21552.

#### 7 ТРАНСПОРТИРОВАНИЕ

ИНВ. Пони Пить Пить Пара При погрузке. Выгрузке и транспортирования при странительных терметивических герметовических герметовических герметовических герметовических герметовических герметовических герметовических гермето Ноутбук в упаковке предприятия-изготовителя может транспортироваться на любое расстояние автомобильным или железнодорожным транспортом (в закрытых транспортных средствах), авиационным транспортом (в обогреваемых герметизированных отсеках самолетов), водным транспортом (в трюмах судов). Транспортирование должно осуществляться в соответствии с правилами перевозок, действующими на каждом виде транспорта.

Размещение и крепление потребительской тары с упакованным ноутбуком в транспортных средствах должны обеспечивать их устойчивое положение и не допускать перемещения во время транспортирования. Размещение упакованного ноутбука допускается в соответствии с указаниями на упаковке.

При транспортировании должна быть обеспечена защита упаковки ноутбука от непосредственного воздействия атмосферных осадков и солнечных лучей.

Климатические условия транспортирования:

- температура окружающего воздуха от минус 40 до плюс  $50^{\circ}$ С;
- относительная влажность воздуха до 90% при температуре плюс 25°С (без конденсата);
- атмосферное давление от 84 до 107 кПа (от 630 до 800 мм рт. ст.).

При погрузке, выгрузке и транспортировании должны строго выполняться требования предупредительных надписей на упаковке.

После транспортирования при отрицательных температурах ноутбук должен быть выдержан в помещении в нормальных климатических условиях в упаковке не менее 12 часов.

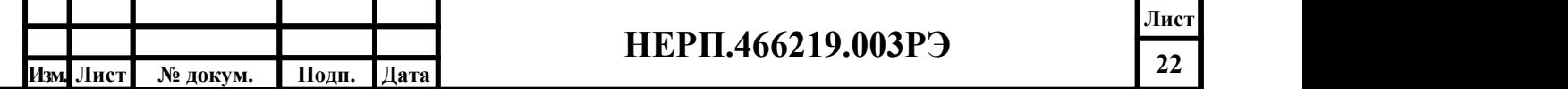

#### 8 УТИЛИЗАЦИЯ

По окончании срока службы ноутбук и его составные части подлежат утилизации отдельно от бытовых отходов.

При утилизации ноутбук и его составные части по ФККО относят к «Оборудованию компьютерному, электронному, оптическому, утратившему потребительские свойства» (код по ФККО 4 81 201 01 52 4 «системный блок компьютера, утративший потребительские свойства»; 4 81 205 02 52 4 «мониторы компьютерные жидкокристаллические, утратившие потребительские свойства).

Ноутбук и его составные части подлежат утилизации в организациях, имеющих лицензию на право осуществления деятельности по сбору, транспортированию, обработке, утилизации, обезвреживанию, размещению отходов IV класса опасности (агрегатное состояние, физическая форма - Изделия из нескольких материалов).

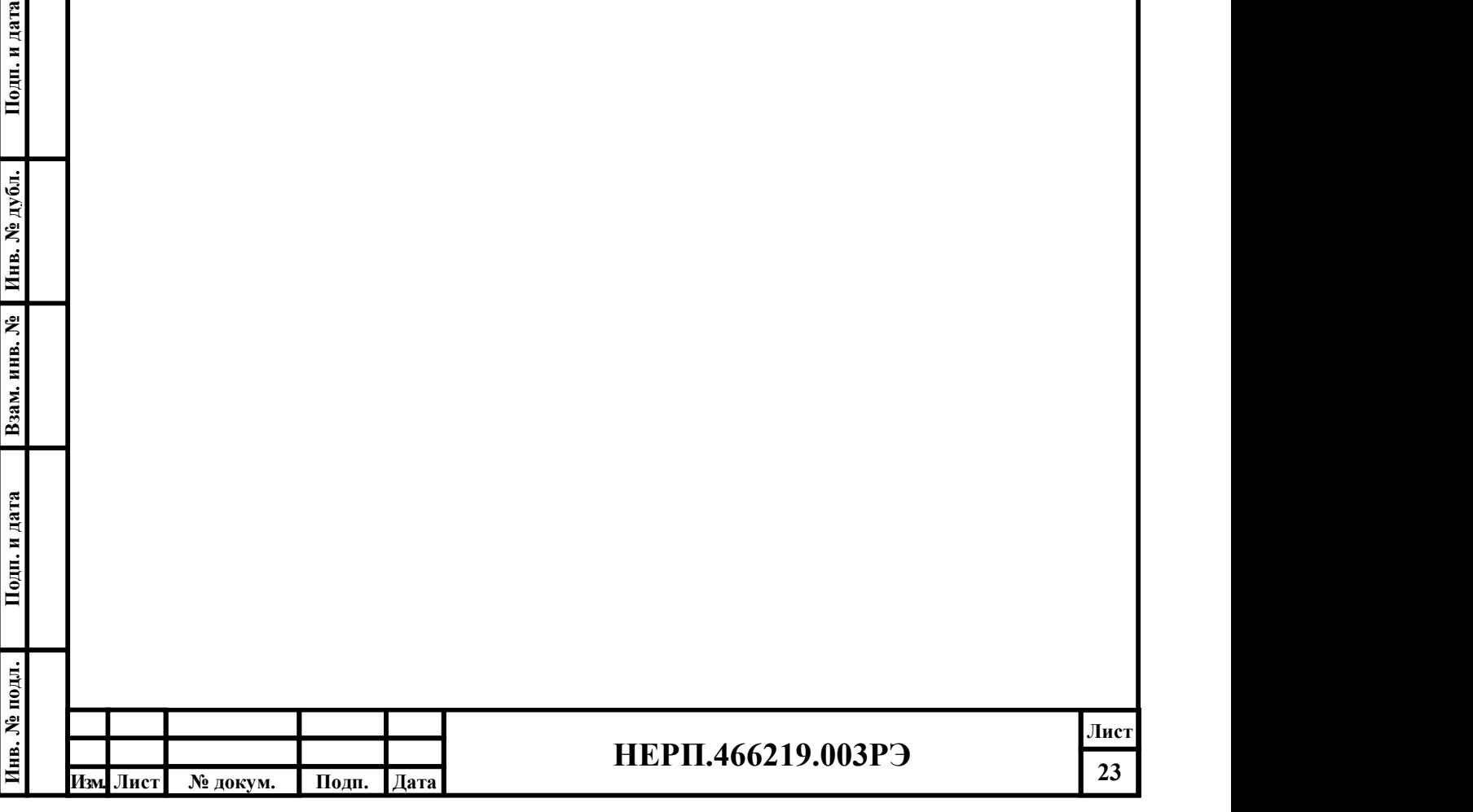